# **KENWOOD**

# **KDC-BT92SD**

RADIOPŘIJÍMAČ S CD PŘEHRÁVAČEM **NÁVOD K POUŽITÍ**

**JVC KENWOOD Corporation** 

Než si přečtete tento návod k použití, zjistěte si kliknutím na tlačítko níže nejnovější vydanou verzi a změněné stránky.

http://manual.kenwood.com/edition/im350/

**Vyhledat nejnovější vydání**

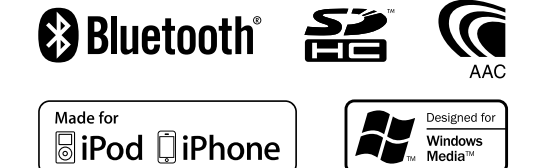

© 2012 JVC KENWOOD Corporation 12FLIP\_IM350\_Ref\_E\_cs\_01

## **Obsah**

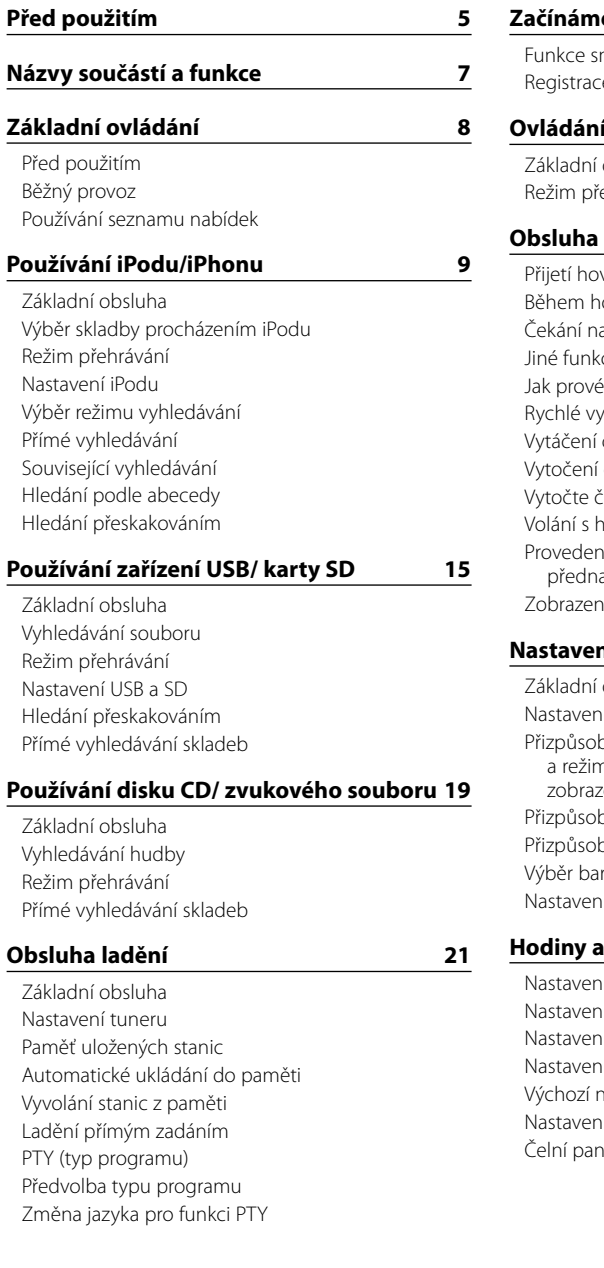

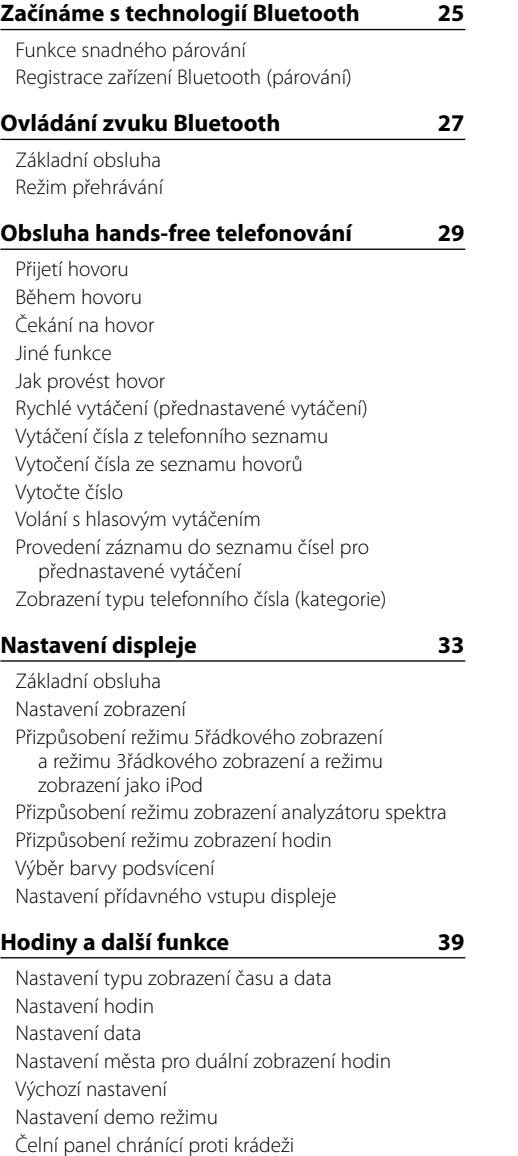

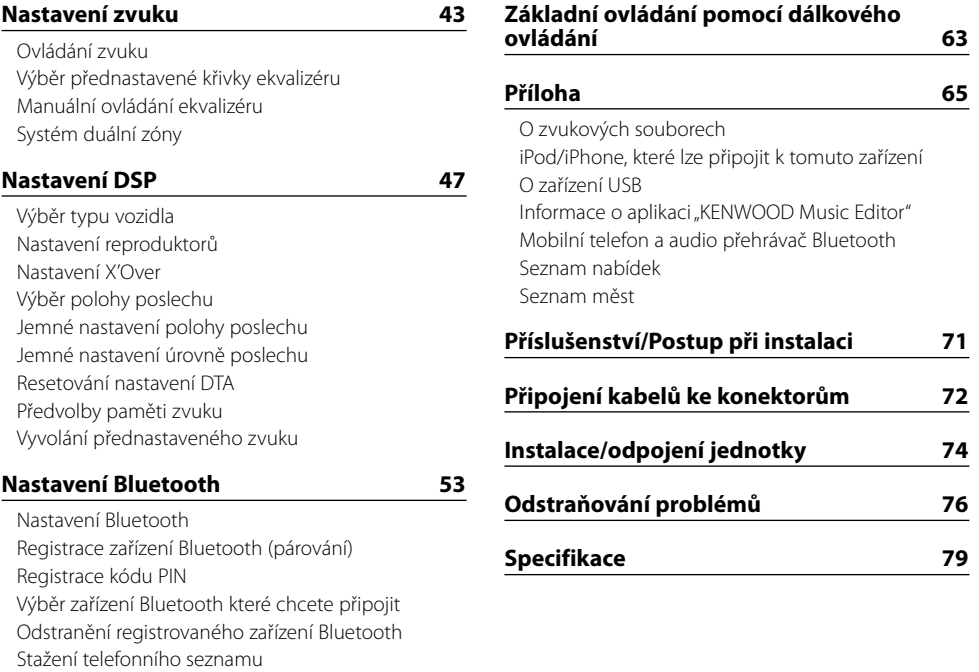

**[SMS \(Short Message Service\)](#page-29-0) 59** [Stahování SMS](#page-29-0) [SMS \(Short Message Service\)](#page-29-0) [Nastavení odpovědi na zprávu SMS](#page-29-0) [Nastavení textu odpovědi](#page-29-0) [Vytvoření původní zprávy](#page-30-0) [Ruční odpověď na zprávu SMS](#page-30-0)

[Test registrace zařízení Bluetooth](#page-28-0)

## <span id="page-2-0"></span>**Před použitím**

#### 2**VÝSTRAHA**

#### **Abyste zabránili zranění osob nebo vzniku požáru, dbejte následujících opatření:**

Aby nedošlo ke zkratu, nevkládejte do přístroje ani v něm nenechávejte kovové předměty (např. mince nebo kovové nářadí).

#### **Nepoužívejte zařízení dříve, než zrušíte demo režim!**

Toto zařízení je dle výchozího nastavení v demo režimu.

Když používáte tento přístroj poprvé, zrušte demo režim. Viz [<Nastavení demo režimu> \(strana 42\)](#page-20-1) .

#### **Resetování přístroje**

Pokud přístroj nepracuje správně, stiskněte tlačítko Reset. Přístroj se po stisku tlačítka Reset vrátí k továrnímu nastavení.

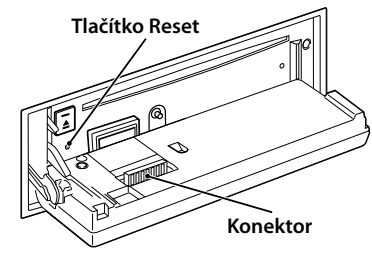

#### **Čištění konektoru**

Jsou-li konektory mezi jednotkou a čelním panelem znečištěné, nemusí jednotka správně fungovat. Sejměte čelní panel a lehce konektor očistěte vatovým tamponem, přičemž dejte pozor, abyste nepoškodili konektor.

#### **Čištění jednotky**

Pokud je čelní panel zařízení znečištěn, otřete jej suchým měkkým hadříkem jako např. silikonovým hadříkem.

Pokud je čelní panel znečištěn silně, otřete nečistoty hadříkem navlhčeným v neutrálním čisticím prostředku a poté jej znovu otřete čistým, jemným a suchým hadříkem.

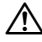

• Použití spreje přímo na přístroj může mít vliv na mechanické díly. Pokud čelní panel otřete hrubým hadrem nebo agresivní kapalinou, jako např. ředidlem nebo alkoholem, můžete povrch poškrábat nebo smazat nápisy.

#### **Zamlžení čoček**

Po zapnutí vytápění vozidla se v chladném počasí může stát, že se optika CD přehrávače v přístroji orosí nebo zamlží. Tomuto jevu se říká zamlžení čoček a v případě takové kondenzace vody na čočkách nemusí být možné přehrát disky CD. V takovém případě vyjměte disk a počkejte, než se zkondenzovaná voda odpaří. Pokud přístroj nezačne fungovat ani po delším čase, obraťte se na prodejce Kenwood.

#### **Poznámky**

- • Jestliže při instalaci přístroje nastanou obtíže, obraťte se na prodejce Kenwood.
- Při nákupu volitelného příslušenství zjistěte u prodejce Kenwood, zda bude fungovat s vaším modelem a ve vaší oblasti.
- • Zobrazit lze znaky odpovídající ISO 8859-1.
- • Zobrazit lze znaky, které odpovídají ISO 8859-5 nebo ISO 8859-1. V části [<Výchozí nastavení> \(strana](#page-20-2)  [41\)](#page-20-2) nastavte položku "Russian" na hodnotu "On".
- Funkce RDS nefunguje, pokud není podporována žádnou vysílající stanicí.
- • V tomto dokumentu poznámka o rozsvícení indikátoru popisu znamená, že se zobrazí stav. Podrobnosti o stavovém displeji naleznete v části [<Základní obsluha> \(strana 33\)](#page-16-1) .
- • Obrázky obrazovek a panelu použité v této příručce jsou příklady použité pro jasnější vysvětlení používání ovládacích prvků. Proto to, co je zobrazeno na obrazovce na obrázku se může lišit od zobrazení na samotném zařízení. Některé obrázky obrazovek nemusí být využitelné.

#### <span id="page-2-1"></span>**Manipulace s CD disky**

- • Nedotýkejte se nahrané strany disku.
- Na CD disk nelepte žádné lepicí pásky. Nepoužívejte ani žádné polepené disky.
- Nepoužívejte žádné pomocné CD doplňky.
- • Disk čistěte od středu k jeho okraji.
- • Při vyjímání disků CD ze zařízení je vodorovně vytáhněte.
- • Jsou-li na středu disku nebo jeho okrajích nerovnosti, CD použijte teprve poté, co tyto nerovnosti odstraníte (např. pomocí propisky apod.).

#### **CD disky, které nesmí být použity**

• Disky CD, které nejsou kulaté, nelze použít.

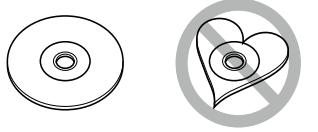

- CD disky, které mají nahranou stranu obarvenou nebo jinak znečištěnou, nesmí být použity.
- • Tato jednotka dokáže přehrávat pouze CD s <u>disc disc disc</u> .

Jednotka nemusí být schopna správně přehrávat disky, které nemají tuto značku.

- • CD-R nebo CD-RW disk, který nebyl uzavřený, nemůže být přehrán. (Informace o postupu uzavření najdete ve vypalovacím softwaru CD-R/CD-RW a v návodu k použití vypalovačky CD-R/CD-RW.)
- • 3palcový disk CD nelze použít. Pokusy o vložení pomocí adaptéru mohou skončit chybnou funkcí.

## <span id="page-3-0"></span>**Názvy součástí a funkce**

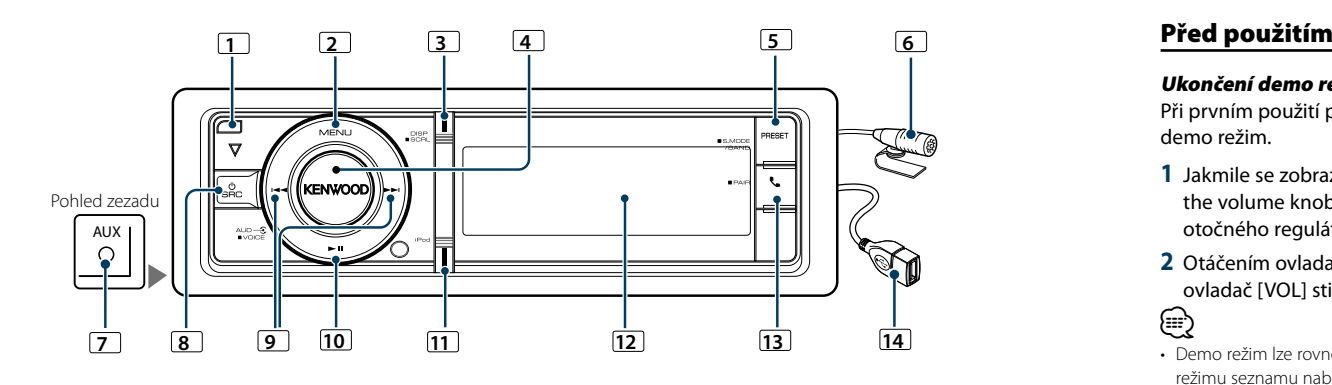

#### **1** Tlačítko pro uvolnění

Slouží ke sklopení a otevření čelního panelu, aby bylo možné vložit nebo vysunout CD (stiskněte tlačítko).

#### **2** Tlačítko [MENU]

Slouží k výběru skladby nebo nastavení funkcí. Viz [<Používání](#page-3-1) seznamu nabídek> (strana 8).

#### **3** Tlačítko [DISP]

Slouží ke změně položky zobrazení (stiskněte tlačítko). Slouží k procházení textů na displeji (stiskněte toto tlačítko na dobu alespoň 1 sekundy).

### **4** Ovladač [VOL]

Slouží k nastavení hlasitosti (otáčejte ovladačem). Slouží k výběru položky v seznamu nabídek (otočte a stiskněte ovladač). Podrobné informace naleznete v části [<Používání](#page-3-1) seznamu nabídek> (strana 8).

Slouží k volání s hlasovým vytáčením (stiskněte a podržte tlačítko alespoň 1 sekundu).

### **5** Tlačítko [PRESET]

Slouží k aktivaci režimu paměti uložených stanic (stiskněte tlačítko).

Slouží ke vstupu do režimu vyhledávání (iPod), k přecházení mezi složkami (zvukový soubor) atd. (stiskněte toto tlačítko na dobu alespoň 1 sekundy) Další podrobnosti viz obsluha jednotlivých zdrojů popsaná na straně 8 nebo dále (stiskněte tlačítko po dobu alespoň 1 sekundy).

## **6** Mikrofon

K telefonu s hands-free se dodává mikrofon. Pokud není možné rozpoznat váš hlas kvůli nízké hlasitosti mikrofonu nebo hluku ve voze, upravte nastavení mikrofonu pomocí [<Nastavení Bluetooth>](#page-26-1)  [\(strana 53\)](#page-26-1).

### **7** Konektor pomocného výstupu

Přenosné audio zařízení lze připojit pomocí konektoru mini (prům. 3,5 mm).

• Použijte kabel s mini-zástrčkou typu stereo, který nemá žádný odpor.

#### **8** Tlačítko [SRC]

Slouží k zapnutí tohoto přístroje a k výběru zdroje (stiskněte tlačítko).

Slouží k vypnutí tohoto zařízení (stiskněte toto tlačítko alespoň 1 sekundu).

#### **9** Tlačítka [**44**] / [**>>**|]

Slouží k výběru stanice, skladby a položek nastavení (stiskněte tlačítko).

#### **10** Tlačítko [38]

Slouží ke spuštění nebo přerušení přehrávání CD, zvukového souboru a iPodu (stiskněte tlačítko).

#### **11** Tlačítko [iPod]

Slouží k výběru iPodu jako zdroje (stiskněte toto tlačítko).

Slouží k zapnutí/vypnutí režimu "APP & iPod Mode" (stiskněte toto tlačítko na dobu alespoň 1 sekundy).

## **12** Okno displeje

## **13** Tlačítko [\]

Slouží ke vstupu do režimu Bluetooth (stiskněte tlačítko).

Slouží k aktivaci režimu snadného párování Bluetooth (stiskněte toto tlačítko po dobu alespoň 1 sekundy). Viz [<Funkce snadného párování> \(strana 25\).](#page-12-1)

#### **14** USB konektor

Lze připojit zařízení USB nebo iPod.

## **Základní ovládání**

#### Ukončení demo režimu

Při prvním použití přístroje po instalaci vypněte demo režim.

- 1 Jakmile se zobrazí zpráva "To cancel Demo press the volume knob" (přibl. 15 sekund), stisknutím otočného regulátoru [VOL] demo režim ukončíte.
- **2** Otáčením ovladače [VOL] vyberte "YES" a poté ovladač [VOL] stiskněte.

⊜

• Demo režim lze rovněž zrušit v položce "DEMO Mode" v režimu seznamu nabídek. Viz [<Nastavení demo režimu>](#page-20-1)  [\(strana 42\).](#page-20-1)

## Běžný provoz

#### Napájení a výběr zdroje

Stisknutím tlačítka [SRC] ZAPNETE napájení. Po ZAPNUTÍ vyberte zdroj.

- Režim výběru SRC 1: Každé stisknutí tlačítka [SRC] přepne zdroj.
- Tuner ("TUNER")  $\rightarrow$  Zvuk z Bluetooth ("BT AUDIO") → USB ("USB") nebo iPod ("iPod") → SD
- $(.5D'') \rightarrow CD (.cD'') \rightarrow Přídavný vstup (.AUX'') \rightarrow$ Pohotovostní režim ("STANDBY") → Tuner...
- Režim výběru SRC 2: Stiskněte tlačítko [SRC] a potom otáčejte otočným regulátorem [VOL]. Chcete-li nastavit vybraný zdroj, stiskněte otočný regulátor [VOL].

Podržením tlačítka [SRC] stisknutého po dobu alespoň 1 sekundy napájení VYPNETE.

## ⁄

- Režim výběru SRC lze nastavit v položce "SRC Select" uvedené v části <Výchozí [nastavení>](#page-20-2) (strana 41).
- • Zdroj pomocného vstupu je dle výchozích nastavení zvolen na hodnotu "OFF". Nastavte položku "Built in AUX" popsanou v části <Výchozí [nastavení>](#page-20-2) (strana 41) na hodnotu .ON".
- • Jakmile je připojeno volitelné příslušenství, objeví se původní název pro každé zařízení.
- • Jakmile je rozpoznáno připojení zařízení iPod, zobrazení zdroje se změní z "USB" na "iPod".
- • Toto zařízení se po 20 minutách v pohotovostním režimu automaticky VYPÍNÁ, aby se šetřila baterie vozidla. Doba, která musí uplynout do úplného VYPNUTÍ lze nastavit v položce "Power OFF" uvedené v části [<Výchozí nastavení>](#page-20-2)  [\(strana](#page-20-2) 41).

#### Hlasitost

Otočením otočného regulátoru [VOL] nastavíte hlasitost zvuku.

### <span id="page-3-1"></span>Používání seznamu nabídek

V následující části je popsáno základní ovládání pro používání této funkce. Jednotlivé položky funkce jsou popsány v pokynech pro ovládání.

## **1 Vyberte zdroj**

#### **Opakovaným stisknutím tlačítka [SRC] se přepíná zdroj.**

Položky funkce se liší podle zdroje. Seznam položek funkce. Viz [<Seznam nabídek> \(strana 67\)](#page-33-1)

✍ Režim výběru SRC 2: Stiskněte tlačítko [SRC] a potom otáčejte otočným regulátorem [VOL]. Chcete-li nastavit vybraný zdroj, stiskněte otočný regulátor [VOL].

#### **2 Aktivujte režim seznamu nabídek. Stiskněte tlačítko [MENU].**

#### **3 Vyberte položku nastavení**

**Otáčejte otočným regulátorem [VOL] a zatlačte na jeho střed, je-li zobrazena požadovaná položka.** 

Zopakujte postup, dokud nebude vybrána požadovaná položka nastavení.

✍ Stisknutím tlačítka [MENU] se vrátíte na předchozí položku.

#### **Příklad použití:**

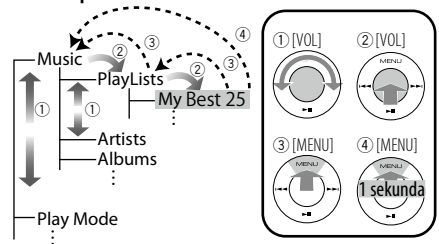

V tomto návodu je výše uvedený výběr označený jako

**Vyberte "Music"** > **"Playlists"** > **"My Best 25".**

#### **4 Proveďte nastavení**

**Otáčením otočného regulátoru [VOL] vyberte požadované nastavení a poté otočný regulátor [VOL] stiskněte.**

#### **5 Ukončete režim seznamu nabídek**

**Stisknutím a podržením tlačítka [MENU] alespoň 1 sekundu se vrátíte na první úroveň. Stisknutím tlačítka [MENU] na první úrovni ukončíte režim seznamu nabídek.**

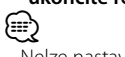

• Nelze nastavit položku se zobrazenou ikonou " $\mathbb{H}$ ".

## <span id="page-4-0"></span>**Používání iPodu/iPhonu**

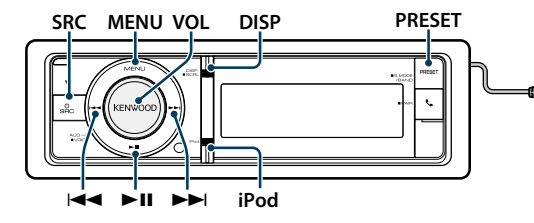

#### Základní obsluha

#### Přehrávání iPodu

#### **• Připojení iPodu**

Po připojení se zdroj automaticky přepne a spustí se přehrávání skladby.

#### **• Výběr zdroje iPodu Stiskněte tlačítko [SRC].**

Vyberte zobrazení "iPod".

✍ Režim výběru SRC 2: Stiskněte tlačítko [SRC] a potom otáčejte otočným regulátorem [VOL]. Chcete-li nastavit vybraný zdroj, stiskněte otočný regulátor [VOL].

#### Výběr skladby

**Stiskněte tlačítko [** $\blacktriangleleft$ **4**] nebo [ $\blacktriangleright$ **)**.

#### Rychle vpřed a rychle vzad

Stiskněte a podržte tlačítko [**|**←▲] nebo [▶▶|].

#### Pozastavení a přehrávání

**Stisknutím tlačítka [**38**] pozastavíte nebo obnovíte přehrávání.**

#### Vyjmutí iPodu

Vyberte jiný zdroj než iPod. Poté lze iPod bezpečně odebrat.

### <span id="page-4-2"></span>Výběr skladby procházením iPodu

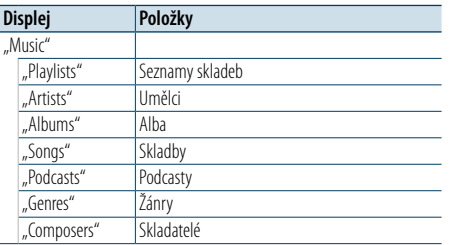

#### **1 Výběr zdroje iPodu**

**2 Aktivujte režim seznamu nabídek. Stiskněte tlačítko [MENU].**

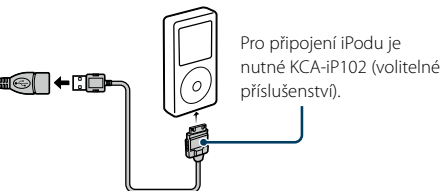

**3 Otáčejte otočným regulátorem [VOL] a zatlačte na jeho střed, je-li zobrazena požadovaná položka. Vyberte "Music".** 

#### **4 Vyberte skladbu**

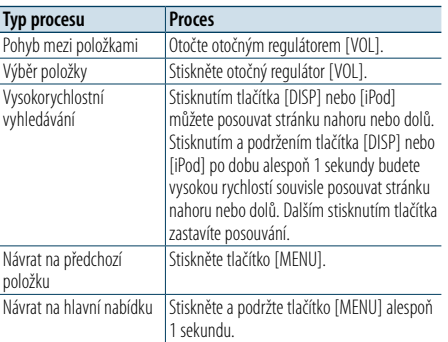

✍ Například: Vyhledávání podle jména interpreta. Otáčejte otočným regulátorem [VOL] a zatlačte na jeho střed, je-li zobrazena požadovaná položka. Vyberte "Music" > "Artists" > Jméno interpreta > Název alba > Název skladby

#### Zrušení režimu seznamu nabídek **Stiskněte a podržte tlačítko [MENU] alespoň 1 sekundu a potom jej znovu krátce stiskněte.**

⁄

Náv

- • Zařízení si zapamatuje místo, na kterém jste našli skladbu v režimu vyhledávání. Když vstoupíte do režimu seznamu nabídek po vyhledávání skladby, zobrazíte se pozice uložená v paměti. Stisknutí a podržením tlačítka [MENU] alespoň 1 sekundu přejděte na první úroveň, vyberte položku nabídky a nastavte její parametry.
- • Znaky, které nelze zobrazit, jsou ponechány prázdné. Pokud nelze zobrazit žádné znaky, zobrazí se název procházené položky a číslice.

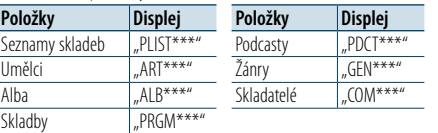

#### <span id="page-4-3"></span>Režim přehrávání

Můžete vybrat režim přehrávání, například náhodné nebo opakované přehrávání.

- **1 Výběr zdroje iPodu**
- **2 Aktivujte režim seznamu nabídek. Stiskněte tlačítko [MENU].**
- **3 Otáčejte otočným regulátorem [VOL] a zatlačte na jeho střed, je-li zobrazena požadovaná položka. Vyberte "Play Mode".**
- **4 Vyberte Play Mode**

#### **Otočte otočným regulátorem [VOL].**

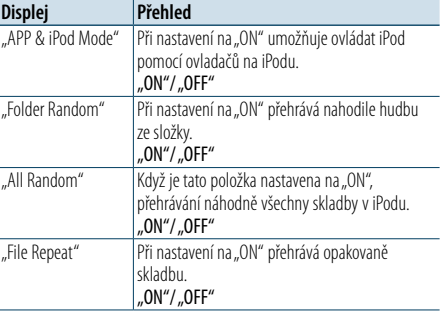

#### **5 Proveďte nastavení**

**Stiskněte otočný regulátor [VOL].** 

**6 Ukončete režim seznamu nabídek Stiskněte a podržte tlačítko [MENU] alespoň 1 sekundu a potom jej znovu krátce stiskněte.**

#### **Poznámky**

- **• All Random (Vše náhodně)**
	- • Čas potřebný pro zapnutí funkce náhodného přehrávání všech skladeb může v závislosti na počtu skladeb na iPodu trvat delší dobu.
- • Zapnutím funkce Vše náhodně změníte položku procházení iPodu na hodnotu "Songs". Tato položka hledání nebude změněna ani v případě, že je funkce náhodného přehrávání všech skladeb vypnuta.
- • Pokud je položka hledání změněna na hledání hudby v okamžiku, kdy je zapnuta funkce náhodného přehrávání všech písní, funkce náhodného přehrávání všech písní se vypne a písně v položce procházení jsou přehrávány v náhodném pořadí.
- **• APP & iPod Mode (Režim APP & iPod)**

Umožňuje ovládat iPod pomocí tlačítek na iPodu.

€

• Tento režim není kompatibilní se zobrazení informací o hudbě. Na displeji se zobrazí "APP & iPod Mode".

- iPod lze ovládat, pouze pokud je kompatibilní s funkcí ovládání iPodu.
- Je-li režim APP & iPod Mode" nastaven na hodnotu. ON" můžete prostřednictvím tohoto zařízení ovládat pouze funkce pozastavit a přehrát, výběr skladby a rychlý posun vpřed či vzad v dané skladbě.

#### <span id="page-4-1"></span>Nastavení iPodu

Můžete vybrat následující položky nastavení iPodu.

- **1 Výběr zdroje iPodu**
- **2 Aktivujte režim seznamu nabídek. Stiskněte tlačítko [MENU].**
- **3 Otáčejte otočným regulátorem [VOL] a zatlačte na jeho střed, je-li zobrazena požadovaná položka.**

**Vyberte** "Settings".

#### **4 Vyberte položku nastavení Otáčejte otočným regulátorem [VOL] a zatlačte**

**na jeho střed, je-li zobrazena požadovaná položka.** 

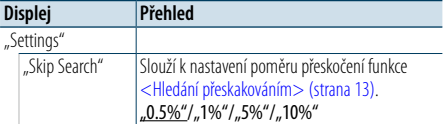

( : Tovární nastavení)

#### **5 Proveďte nastavení**

**Otáčením otočného regulátoru [VOL] vyberte požadované nastavení a poté otočný regulátor [VOL] stiskněte.**

#### **6 Ukončete režim seznamu nabídek Stiskněte a podržte tlačítko [MENU] alespoň 1 sekundu a potom jej znovu krátce stiskněte. e**

• Nastavení položky "Skip Search" v části <Nastavení [iPodu>](#page-4-1) (strana 10) a v části [<Nastavení USB a SD>](#page-8-1)  [\(strana](#page-8-1) 17) jsou vždy stejná. Změna jednoho nastavení se projeví na druhém nastavení.

## <span id="page-5-0"></span>**Používání iPodu/iPhonu**

#### Výběr režimu vyhledávání

Můžete vybrat nejvhodnější metodu vyhledávání požadované skladby ze 4 typů režimu vyhledávání.

#### Normální přehrávání

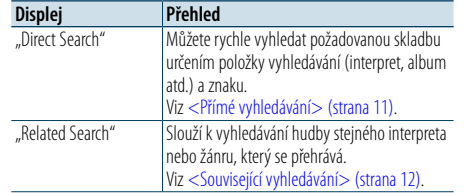

#### Procházení

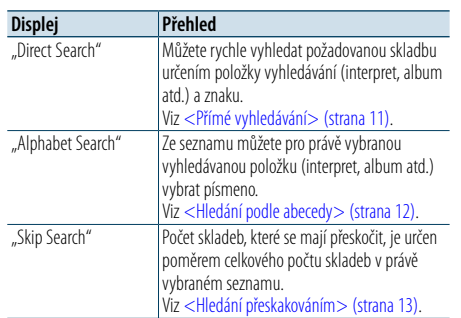

#### **1 Výběr zdroje iPodu**

#### **Opakovaným stisknutím tlačítka [SRC] se přepíná zdroj.**

Vyberte zobrazení "iPod".

✍ Režim výběru SRC 2: Stiskněte tlačítko [SRC] a potom otáčejte otočným regulátorem [VOL]. Chcete-li nastavit vybraný zdroj, stiskněte otočný regulátor [VOL].

#### **2 Vstupte do režimu vyhledávání Stiskněte tlačítko [PRESET] na dobu alespoň 1 sekundy.**

- **3 Vyberte režim vyhledávání Otočte otočným regulátorem [VOL].**
- **4 Spusťte režim vyhledávání Stiskněte otočný regulátor [VOL].**

#### Zrušení režimu vyhledávání

**Stiskněte tlačítko [PRESET] na dobu alespoň 1 sekundy.**

### <span id="page-5-1"></span>Přímé vyhledávání

Můžete rychle vyhledat požadovanou skladbu určením položky vyhledávání (interpret, album atd.) a znaku.

#### **1 Výběr zdroje iPodu**

**2 Stiskněte tlačítko [PRESET] na dobu alespoň 1 sekundy.**

**3 Vstupte do režimu přímého vyhledávání Otáčejte otočným regulátorem [VOL] a zatlačte na jeho střed, je-li zobrazena požadovaná položka.** 

**Vyberte "Direct Search".** 

#### **4 Vyberte položku vyhledávání**

**Otáčejte ovladačem [VOL] a stiskněte jej, když se zobrazí požadovaná vyhledávaná položka.**

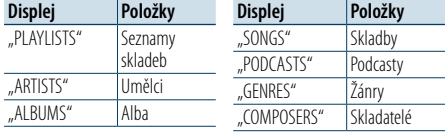

#### **5 Vyberte vyhledávaný znak**

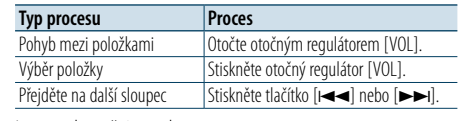

Lze zadat až 3 znaky.

#### **6 Určete vybraný znak**

**Otáčejte otočným regulátorem [VOL] a zatlačte na jeho střed, je-li zobrazena požadovaná položka.** 

#### **Vyberte** "DONE".

Spusťte hledání. Po dokončení hledání je znovu vybrán režim hledání hudby na pozici vybraného znaku.

Po tomto kroku je třeba procházet. Pokyny pro výběr skladby viz krok 4 části [<Výběr skladby](#page-4-2)  [procházením](#page-4-2) iPodu> (strana 9).

#### Zrušení přímého vyhledávání **Stiskněte tlačítko [PRESET] na dobu alespoň 1 sekundy.**

#### €

- $\cdot$  Lze zadat znaky abecedy (A až Z), znaky číslic (0 až 9) a  $*$  ".
- "\*" označuje znaky jiné, než znaky abecedy a znaky
- číslic. Zadáte-li, \* " jako první, nelze zadat další znaky.
- • Pokud první znak řetězce v režimu přímého vyhledávání začíná členem "a", "an" nebo "the", je název hledán bez členu.

#### <span id="page-5-2"></span>Související vyhledávání

Slouží k vyhledávání hudby stejného interpreta nebo žánru, který se přehrává.

- **1 Přehrajte hudbu v iPodu**
- **2 Stiskněte tlačítko [PRESET] na dobu alespoň 1 sekundy.**
- **3 Vstupte do režimu souvisejícího vyhledávání Otáčejte otočným regulátorem [VOL] a zatlačte na jeho střed, je-li zobrazena požadovaná položka. Vyberte "Related Search".**

**4 Vyberte položku vyhledávání Otáčejte ovladačem [VOL] a stiskněte jej, když se zobrazí požadovaná vyhledávaná položka.**

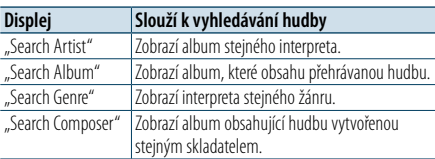

Po tomto kroku je třeba procházet. Pokyny pro výběr skladby viz krok 4 části [<Výběr skladby](#page-4-2)  [procházením](#page-4-2) iPodu> (strana 9).

#### Zrušení souvisejícího vyhledávání

**Stiskněte tlačítko [PRESET] na dobu alespoň 1 sekundy.**

## ⁄

- • Související vyhledávání nelze provádět při přehrávání Podcast.
- • Když přehrávaná hudba nemá žádné informace o procházených položkách nebo když nebyla nalezena žádná hudba, zobrazí se "Not Found".

#### <span id="page-5-3"></span>Hledání podle abecedy

Můžete vybrat skladbu podle abecedy. Tato funkce prohledává skladby, které v názvu vyhledávané položky (interpret, album, atd.) obsahují zvolené znaky.

- **1 Výběr zdroje iPodu**
- **2 Vstupte do režimu procházení Stiskněte tlačítko [MENU]. Otáčejte otočným regulátorem [VOL] a zatlačte na jeho střed, je-li zobrazena požadovaná položka. Vyberte "Music"** > **položku.**
- **3 Vstupte do režimu vyhledávání podle abecedy Rychle otočte otočným regulátorem [VOL]. Nebo stiskněte a podržte tlačítko [PRESET] alespoň 1 sekundu a otočením otočného**  regulátoru [VOL] vyberte položku "Alphabet **Search".**

#### **4 Vyhledejte položku**

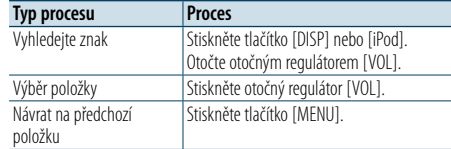

Po tomto kroku je třeba procházet. Pokyny pro výběr skladby viz krok 4 části [<Výběr skladby](#page-4-2)  [procházením](#page-4-2) iPodu> (strana 9).

#### Zrušení hledání podle abecedy **Stiskněte tlačítko [MENU].**

- ⊜
- • Doba potřebná pro hledání podle abecedy může být v závislosti na počtu skladeb nebo položek v iPodu velmi dlouhá.
- • Pokud první znak řetězce v režimu hledání podle abecedy začíná členem "a", "an" nebo "the", je název hledán bez členu.

## <span id="page-6-0"></span>**Používání iPodu/iPhonu**

#### <span id="page-6-1"></span>Hledání přeskakováním

Můžete posouvat nahoru nebo dolů podle počtu vybraných vyhledávaných položek, takže můžete rychle měnit polohu zobrazení.

#### **1 Výběr zdroje iPodu**

#### **2 Vstupte do režimu procházení**

**Stiskněte tlačítko [MENU]. Otáčejte otočným regulátorem [VOL] a zatlačte na jeho střed, je-li zobrazena požadovaná položka. Vyberte "Music"** > **položku.**

**3 Stiskněte tlačítko [PRESET ] na dobu alespoň 1 sekundy.**

#### **4 Vstupte do režimu vyhledávání**

**přeskakováním**

**Otáčejte otočným regulátorem [VOL] a zatlačte na jeho střed, je-li zobrazena požadovaná položka. Vyberte "Skip Search".** 

#### **5 Vyhledejte položku**

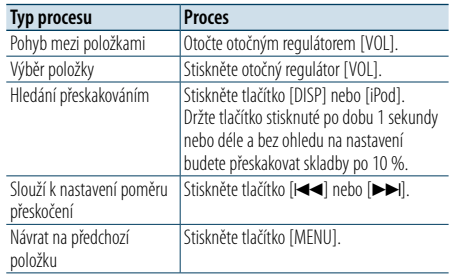

Po tomto kroku je třeba procházet. Pokyny pro výběr skladby viz krok 4 části [<Výběr skladby](#page-4-2)  [procházením](#page-4-2) iPodu> (strana 9) .

#### Zrušení vyhledávání přeskakováním

**Stiskněte tlačítko [PRESET] na dobu alespoň 1 sekundy.**

## ⁄

• Nastavte poměr pomocí položky "Skip Search" v části [<Nastavení](#page-4-1) iPodu> (strana 10) .

## <span id="page-7-0"></span>**Používání zařízení USB/ karty SD**

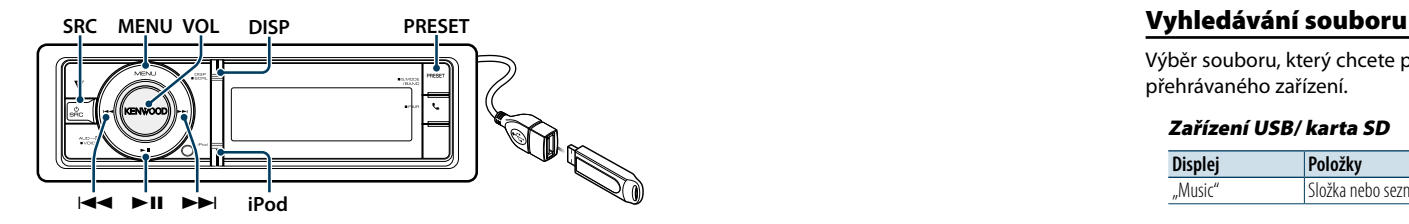

#### Základní obsluha

## Přehrávání zařízení USB

#### **• Připojení zařízení USB**

Po připojení se zdroj automaticky přepne a spustí se přehrávání skladby.

#### **• Výběr zdroje USB Stiskněte tlačítko [SRC].**

Vyberte zobrazení "USB".

✍ Režim výběru SRC 2: Stiskněte tlačítko [SRC] a potom otáčejte otočným regulátorem [VOL]. Chcete-li nastavit vybraný zdroj, stiskněte otočný regulátor [VOL].

#### Přehrávání z karty SD

- **1 Stiskněte tlačítko uvolnění a sklopením otevřete čelní panel.**
- **2 Sejměte čelní panel.**
- **3 Držte kartu SD stranou se štítkem směrem nahoru a drážkovanou částí napravo a vložte ji do slotu, dokud nezaklapne.**

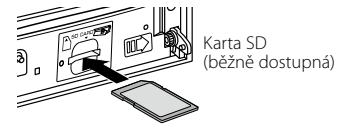

#### **4 Nasaďte čelní panel.**

## **5 Vyberte zdroj SD**

**Stiskněte tlačítko [SRC].**

Vyberte zobrazení "SD".

✍ Režim výběru SRC 2: Stiskněte tlačítko [SRC] a potom otáčejte otočným regulátorem [VOL]. Chcete-li nastavit vybraný zdroj, stiskněte otočný regulátor [VOL].

#### Přechod na další složku

**Stiskněte tlačítko [PRESET] na dobu alespoň 1 sekundy.**

## Výběr skladby

**Stiskněte tlačítko [**4**] nebo [**¢**].**

Rychle vpřed a rychle vzad Stiskněte a podržte tlačítko [**44**] nebo [ $\blacktriangleright\blacktriangleright$ ].

⁄ • Při přehrávání zvukového souboru nevychází žádný zvuk.

#### Pozastavení a přehrávání **Stisknutím tlačítka [**38**] pozastavíte nebo**

**obnovíte přehrávání.**

#### Vyjmutí zařízení USB

Vyberte jiný zdroj než Pandora nebo iPod. Poté lze iPod bezpečně odebrat.

#### Vyjměte kartu SD

- **1 Stiskněte tlačítko uvolnění a sklopením otevřete čelní panel.**
- **2 Sejměte čelní panel.**
- **3 Zatlačte kartu SD, dokud nezaklapne, a poté sundejte prst z karty. Karta vyskočí, takže ji můžete pomocí prstů vytáhnout.**
- **4 Nasaďte čelní panel.**

<span id="page-7-1"></span>Výběr souboru, který chcete poslouchat, z aktuálně přehrávaného zařízení.

#### Zařízení USB/ karta SD

**Displej Položky** "Music" Složka nebo seznam souborů.

#### Médium Music Editor

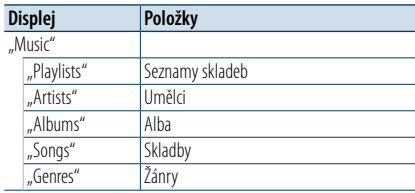

- **1 Jako zdroj vyberte USB nebo SD**
- **2 Aktivujte režim seznamu nabídek Stiskněte tlačítko [MENU].**
- **3 Otáčejte otočným regulátorem [VOL] a zatlačte na jeho střed, je-li zobrazena požadovaná položka. Vyberte** "Music".

#### **4 Vyberte soubor**

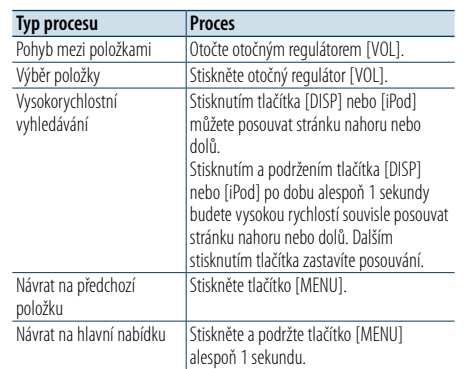

▲ Například: Vyhledávání ♪ ?.

Otáčejte otočným regulátorem [VOL] a zatlačte na jeho střed, je-li zobrazena požadovaná položka.

Vyberte "Music" >  $\boxed{1}$  >  $\boxed{2}$  >  $\Box$ 

![](_page_7_Picture_48.jpeg)

### Zrušení režimu seznamu nabídek

**Stiskněte a podržte tlačítko [MENU] alespoň 1 sekundu a potom jej znovu krátce stiskněte.** (≡)

• Při vyhledávání skladby v režimu vyhledávání souboru si jednotka po vyhledání zapamatuje pozici přehrávané skladby. Chcete-li po vyhledání skladby nastavit odlišnou položku nabídky, stisknutím a podržením tlačítka [MENU] alespoň 1 sekundu přejděte na první úroveň.

### <span id="page-7-2"></span>Režim přehrávání

Můžete vybrat režim přehrávání, například náhodné nebo opakované přehrávání.

- **1 Jako zdroj vyberte USB nebo SD**
- **2 Aktivujte režim seznamu nabídek Stiskněte tlačítko [MENU].**
- **3 Otáčejte otočným regulátorem [VOL] a zatlačte na jeho střed, je-li zobrazena požadovaná položka. Vyberte "Play Mode".**

#### **4 Vyberte Play Mode Otočte otočným regulátorem [VOL].**

![](_page_7_Picture_695.jpeg)

#### **5 Proveďte nastavení**

**Stiskněte otočný regulátor [VOL].** 

**6 Ukončete režim přehrávání Stiskněte tlačítko [MENU].**

## <span id="page-8-0"></span>**Používání zařízení USB/ karty SD**

#### <span id="page-8-1"></span>Nastavení USB a SD

Můžete vybrat následující položky nastavení USB a SD.

#### **1 Jako zdroj vyberte USB nebo SD**

**2 Aktivujte režim seznamu nabídek Stiskněte tlačítko [MENU].**

**3 Otáčejte otočným regulátorem [VOL] a zatlačte na jeho střed, je-li zobrazena požadovaná položka. Vyberte** "Settings".

**4 Vyberte položku nastavení**

**Otáčejte otočným regulátorem [VOL] a zatlačte na jeho střed, je-li zobrazena požadovaná položka.** 

![](_page_8_Picture_480.jpeg)

#### **5 Proveďte nastavení**

**Otáčením otočného regulátoru [VOL] vyberte požadované nastavení a poté otočný regulátor [VOL] stiskněte.** 

**6 Ukončete režim seznamu nabídek**

**Stiskněte a podržte tlačítko [MENU] alespoň 1 sekundu a potom jej znovu krátce stiskněte.** ⁄

- Nastavení položky "Skip Search" v části <Nastavení [iPodu>](#page-4-1) (strana 10) a v části [<Nastavení USB a SD>](#page-8-1)  [\(strana](#page-8-1) 17) jsou vždy stejná. Změna jednoho nastavení se projeví na druhém nastavení.
- Tato operace je účinná, pouze pro soubory zaregistrované v databázi vytvořené pomocí aplikace KENWOOD Music Editor.

#### Hledání přeskakováním

Můžete posouvat nahoru nebo dolů podle počtu vybraných vyhledávaných položek, takže můžete rychle měnit polohu zobrazení.

- **1 Jako zdroj vyberte USB nebo SD**
- **2 Vstupte do režimu vyhledávání souboru Stiskněte tlačítko [MENU]. Otáčejte otočným regulátorem [VOL] a zatlačte na jeho střed, je-li zobrazena požadovaná položka. Vyberte "Music"** > **položku.**

**3 Vstupte do režimu vyhledávání přeskakováním**

**Stiskněte tlačítko [PRESET] na dobu alespoň 1 sekundy.**

#### **4 Vyhledávání skladby**

![](_page_8_Picture_481.jpeg)

Po tomto kroku vyberte skladbu podle kroku 4 části [<Vyhledávání](#page-7-1) souboru> (strana 16).

#### Zrušení vyhledávání přeskakováním

**Stiskněte tlačítko [PRESET] na dobu alespoň 1 sekundy.**

## ⁄

- Tato operace je účinná, pouze pro soubory zaregistrované v databázi vytvořené pomocí aplikace KENWOOD Music Editor.
- Nastavte poměr pomocí položky "Skip Search" v části [<Nastavení](#page-8-1) USB a SD> (strana 17).

#### Funkce dálkového ovládání

## <span id="page-8-2"></span>Přímé vyhledávání skladeb

Vyhledávání hudby zadáním čísla souboru.

- **1 Vstupte do režimu přímého vyhledávání hudby Stiskněte tlačítko [DIRECT] na dálkovém ovládání.**
- **2 Zadejte číslo skladby Stiskněte číselná tlačítka na dálkovém ovládání.**
- **3 Vyhledává melodii Stiskněte tlačítko [**4**] nebo [**¢**].**

#### Zrušení přímého vyhledávání hudby

**Stiskněte tlačítko [DIRECT].** ⁄

• Během přehrávání média "Music Editor", náhodného přehrávání nebo přehledového přehrávání nelze použít přímé vyhledávání hudby.

## <span id="page-9-0"></span>**Používání disku CD/ zvukového souboru**

#### **MENU VOL DISP Uvolnění PRESET**

![](_page_9_Figure_2.jpeg)

**SRC Example iPod**

#### Základní obsluha

#### Otevřete čelní panel.

**Stiskněte tlačítko pro uvolnění. e** 

• Zatlačte čelní panel směrem vlevo a vraťte jej do původní polohy.

#### Přehrávání disku

**• Disk je vložen. Po vložení se zdroj automaticky přepne a spustí se přehrávání skladby. Po vložení disku CD se ROZSVÍTÍ indikátor "CD-IN".**

![](_page_9_Picture_10.jpeg)

#### **• Výběr zdroje CD Stiskněte tlačítko [SRC].**

Zvolte zobrazení "CD". ✍ Režim výběru SRC 2: Stiskněte tlačítko [SRC] a potom otáčejte otočným regulátorem [VOL]. Chcete-li nastavit vybraný zdroj, stiskněte otočný regulátor [VOL].

#### Uvolnění disku

**Stiskněte tlačítko [**0**].**

#### Přechod na další složku

**Stiskněte tlačítko [PRESET] na dobu alespoň 1 sekundy.**

## ⁄

• Tuto operaci lze provést pouze pro zvukový soubor.

#### Výběr skladby

**Stiskněte tlačítko [**4**] nebo [**¢**].**

#### Rychle vpřed a rychle vzad

Stiskněte a podržte tlačítko [**44**] nebo [ $\blacktriangleright\blacktriangleright$ ]. ⁄

• Při přehrávání zvukového souboru nevychází žádný zvuk.

#### Pozastavení a přehrávání

**Stisknutím tlačítka [**38**] pozastavíte nebo obnovíte přehrávání.**

#### Vyhledávání hudby

Výběr hudby, kterou chcete poslouchat, z aktuálně přehrávaného disku.

#### **Displej Přehled**

"Music" Seznam skladeb (hudební CD) / seznam složek nebo názvů souborů (zvukový soubor)

#### **1 Výběr zdroje CD**

**2 Aktivujte režim seznamu nabídek Stiskněte tlačítko [MENU].**

**3 Otáčejte otočným regulátorem [VOL] a zatlačte na jeho střed, je-li zobrazena požadovaná položka. Vyberte** "Music".

#### **4 Vyhledávání skladby**

![](_page_9_Picture_653.jpeg)

#### Zrušení režimu seznamu nabídek

položku

**Stiskněte a podržte tlačítko [MENU] alespoň 1 sekundu a potom jej znovu krátce stiskněte.**

#### <span id="page-9-2"></span>Režim přehrávání

Můžete vybrat režim přehrávání, například náhodné nebo opakované přehrávání.

- **1 Výběr zdroje CD**
- **2 Aktivujte režim seznamu nabídek Stiskněte tlačítko [MENU].**
- **3 Otáčejte otočným regulátorem [VOL] a zatlačte na jeho střed, je-li zobrazena požadovaná položka. Vyberte "Play Mode".**

**4 Vyberte Play Mode Otočte otočným regulátorem [VOL].** 

#### Zdroj hudebního CD

![](_page_9_Picture_654.jpeg)

#### Přehrávání audio souborů

![](_page_9_Picture_655.jpeg)

( : Tovární nastavení)

#### **5 Proveďte nastavení Stiskněte otočný regulátor [VOL].**

**6 Ukončete režim přehrávání Stiskněte tlačítko [MENU].**

#### Funkce dálkového ovládání

#### <span id="page-9-1"></span>Přímé vyhledávání skladeb

Vyhledávání hudby zadáním čísla stopy.

- **1 Vstupte do režimu přímého vyhledávání hudby Stiskněte tlačítko [DIRECT] na dálkovém**
- **ovládání. 2 Zadejte číslo skladby Stiskněte číselná tlačítka na dálkovém ovládání.**

přehrávání náhodného přehrávání nebo přehledového

**3 Vyhledává melodii**

**Stiskněte tlačítko [** $\blacktriangleleft$ **]** nebo [ $\blacktriangleright$ **)**].

#### Zrušení přímého vyhledávání hudby **Stiskněte tlačítko [DIRECT].**

⁄ • Přímé vyhledávání hudby nelze provést během

přehrávání.

## <span id="page-10-0"></span>**Obsluha ladění**

![](_page_10_Figure_1.jpeg)

### Základní obsluha

#### Výběr zdroje tuneru

#### **Stiskněte tlačítko [SRC].**

Zvolte zobrazení .TUNER".

✍ Režim výběru SRC 2: Stiskněte tlačítko [SRC] a potom otáčejte otočným regulátorem [VOL]. Chcete-li nastavit vybraný zdroj, stiskněte otočný regulátor [VOL].

#### Výběr přijímaného pásma

#### **Stiskněte tlačítko [PRESET] na dobu alespoň 1 sekundy.**

Stisknutím tohoto tlačítka přepnete přijímané pásmo (FM, AM).

#### Výběr přijímané stanice

#### **Stiskněte tlačítko [** $\blacktriangleleft$ **4**] nebo [ $\blacktriangleright$  $\blacktriangleright$ ].

✍ Podrobné informace o výběru stanic se zadávají v režimu "Seek Mode" v části <Nastavení tuneru> [\(strana](#page-10-1) 21).

#### <span id="page-10-1"></span>Nastavení tuneru

Můžete vybrat následující položky nastavení tuneru.

- **1 Vyberte zdroj rádia**
- **2 Aktivujte režim seznamu nabídek. Stiskněte tlačítko [MENU].**
- **3 Otáčejte otočným regulátorem [VOL] a zatlačte na jeho střed, je-li zobrazena požadovaná položka. Vyberte "Settings".**

#### **4 Vyberte položku nastavení, kterou chcete upravit**

**Otáčejte otočným regulátorem [VOL] a zatlačte na jeho střed, je-li zobrazena požadovaná položka.** 

![](_page_10_Picture_789.jpeg)

( : Tovární nastavení)

\* Pouze pásmo FM

#### **5 Proveďte nastavení**

**Otáčením otočného regulátoru [VOL] vyberte požadované nastavení a poté otočný regulátor [VOL] stiskněte.** 

**6 Ukončete režim seznamu nabídek Stiskněte a podržte tlačítko [MENU] alespoň 1 sekundu a potom jej znovu krátce stiskněte.**

#### **Poznámky**

**• News (zprávy s nastavením prodlevy)** Automaticky přijímá zprávy, jakmile začnou. Nastavte dobu, po kterou je přerušení blokováno poté, co začnou další zprávy. Změna "News 00min" na "News 90min" zapíná tuto funkci. Pokud začne vysílání zpráv a tato funkce je ZAPNUTA, zobrazí se "NEWS" a zahájí se příjem zpráv. Jestliže bylo nastaveno "20min", příjem dalších zpráv nezačne dřív než za 20 minut. Hlasitost zpravodajství má stejnou úroveň, jako úroveň nastavení pro dopravní informace.

Když je tato funkce zapnutá, mohou silná elektrická pole (například z elektrického vedení) způsobit nestabilní kvalitu zvuku. V takové situaci tuto funkci vypněte.

**• TI (dopravní informace)**

Když je tato funkce zapnuta, aktivuje se indikátor "TI". Pokud bude zahájeno dopravní vysílání, když je tato funkce zapnutá,

zobrazí se "Traffic INFO" a budou přijímány dopravní informace.

Pokud je během příjmu dopravních informací upravena hlasitost, upravená hlasitost se automaticky zapamatuje. Zapamatovaná hlasitost bude použita při příštím zapnutí funkce Dopravní informace.

#### Paměť uložených stanic

Uložení stanice do paměti.

- **1 Vyberte rozhlasové pásmo a vylaďte požadovanou rozhlasovou stanici, kterou chcete uložit do paměti předvoleb**
- **2 Aktivujte režim předvoleb paměti. Stiskněte tlačítko [PRESET].**

Po každém stisknutí tohoto tlačítka se postupně zobrazí "Preset List", "Mixed Preset List" a normální zobrazení.

**3 Vyberte číslo, které chcete uložit do paměti Otočte otočným regulátorem [VOL] a po zobrazení požadované položky jej stiskněte a podržte alespoň 2 sekundy. Vyberte číslo předvolby.**

![](_page_10_Picture_790.jpeg)

• Zaregistrovat můžete až 18 stanice v pásmu FM a 6 stanic v pásmu AM. Vyberete-li položku "Mixed Preset List", můžete bez ohledu na vybraný zdroj zaregistrovat až šest stanic v pásmu FM i AM.

Ukončení režimu předvoleb paměti **Stiskněte tlačítko [MENU].**

#### <span id="page-10-2"></span>Automatické ukládání do paměti

Automaticky ukládá do paměti stanice s dobrým signálem.

- **1 Vyberte rozhlasové pásmo, které chcete uložit do paměti předvoleb**
- **2 Aktivujte režim seznamu nabídek Stiskněte tlačítko [MENU].**
- **3 Spusťte režim automatického ukládání do paměti Otáčejte otočným regulátorem [VOL] a zatlačte na jeho střed, je-li zobrazena požadovaná položka.**

**Vyberte "Settings"** > **"Auto Memory".**

**4 Otevřete Automatické ukládání do paměti Otáčejte otočným regulátorem [VOL] a zatlačte na jeho střed, je-li zobrazena požadovaná položka.** 

#### **Vyberte ..YES".**

Když je uloženo do paměti 18 (FM) / 6 (AM) stanic, které lze přijímat, ukončí se automatické vkládání do paměti.

#### Vyvolání stanic z paměti

Vyvolání stanic z paměti.

- **1 Vyberte rozhlasové pásmo**
- **2 Aktivujte režim předvoleb paměti Stiskněte tlačítko [PRESET].**

Po každém stisknutí tohoto tlačítka se postupně zobrazí "Preset List", "Mixed Preset List" a normální zobrazení.

**3 Vyberte z paměti požadovanou stanici Otáčejte otočným regulátorem [VOL] a zatlačte na jeho střed, je-li zobrazena požadovaná položka.** 

## <span id="page-11-0"></span>**Obsluha ladění**

#### Funkce dálkového ovládání

#### <span id="page-11-2"></span>Ladění přímým zadáním

Vylaďte požadovanou rozhlasovou stanici zadáním frekvence.

**1 Vyberte rozhlasové pásmo**

**2 Aktivujte režim Ladění přímým zadáním Stiskněte tlačítko [DIRECT] na dálkovém ovládání.** Zobrazí se  $=- -$ ".

#### **3 Zadejte frekvenci**

**Stiskněte číselná tlačítka na dálkovém ovládání.** Příklad:

![](_page_11_Picture_733.jpeg)

**4 Vylaďte zadanou frekvenci Stiskněte tlačítko [**4**] nebo [**¢**].**

Zrušení Ladění přímým zadáním

**Stiskněte tlačítko [DIRECT] na dálkovém ovládání.**

**⊕** 

• Frekvenci pásma FM můžete měnit po minimálně 0,1 MHz.

#### <span id="page-11-1"></span>PTY (typ programu)

Volba typu programu níže a vyhledávání stanice.

![](_page_11_Picture_734.jpeg)

• Mluvené slovo a hudba obsažená v typech programů: Mluvené slovo: Položky uvedené bílými písmeny. Hudba: Položky uvedené černými písmeny.

#### **1 Vyberte pásmo FM**

 $rac{h}{v}$ 

 $h$ 

**Stiskněte tlačítko [PRESET] na dobu alespoň 1 sekundy.**

Vyberte položku "FM".

**2 Aktivujte režim seznamu nabídek. Stiskněte tlačítko [MENU].**

#### **3 Vstup do režimu PTY**

**Otáčejte otočným regulátorem [VOL] a zatlačte na jeho střed, je-li zobrazena požadovaná položka. Vyberte "PTY Search".** 

- **4 Zvolte typ programu Otočte otočným regulátorem [VOL].**
- **5 Vyhledávání stanice s vybraným typem programu Stiskněte tlačítko [** $\blacktriangleleft$ ] nebo [ $\blacktriangleright$ ].
- **6 Ukončete režim PTY Stiskněte tlačítko [MENU].**

## €

- Tuto funkci nelze použít při dopravním vysílání nebo poslechu stanic v AM pásmu.
- Pokud není nalezen vybraný typ programu, zobrazí se "NO PTY". Zvolte jiný typ programu.

• Funkce se automaticky ukončí, jestliže neprovedete do 30 vteřin žádný úkon.

#### Předvolba typu programu

Vložení vybraného typu programu do paměti a snadné vyvolání programu rychlou volbou.

#### Předvolba typu programu

- **1 Zvolte typ programu, který chcete uložit do paměti** Viz [<PTY \(typ programu\)> \(strana 23\).](#page-11-1)
- **2 Spusťte režim předvoleb typu programu Stiskněte tlačítko [PRESET].**
- **3 Vyberte číslo, které chcete uložit do paměti Otočte ovladačem [VOL] a po zobrazení požadované položky jej stiskněte a podržte alespoň 2 sekundy. Vyberte číslo předvolby.**

#### Vyvolání předvoleb typu programu

- **1 Vstup do režimu PTY**
- Viz [<PTY \(typ programu\)> \(strana 23\).](#page-11-1)
- **2 Spusťte režim předvoleb typu programu Stiskněte tlačítko [PRESET].**
- **3 Vyberte požadovaný typ programu v paměti Otáčejte otočným regulátorem [VOL] a zatlačte na jeho střed, je-li zobrazena požadovaná položka. Vyberte číslo předvolby.**

#### Změna jazyka pro funkci PTY

Volba jazyka displeje pro typ programu.

![](_page_11_Picture_735.jpeg)

#### **1 Vstup do režimu PTY**

Viz [<PTY \(typ programu\)> \(strana 23\)](#page-11-1).

## **2 Spusťte režim změny jazyka**

**Stiskněte otočný regulátor [VOL].**

**3 Zvolte jazyk**

**Otáčejte otočným regulátorem [VOL] a zatlačte na jeho střed, je-li zobrazena požadovaná položka. Vyberte jazyk.**

### **23** |KDC-BT92SD Česky | **24**

## <span id="page-12-0"></span>**Začínáme s technologií Bluetooth**

![](_page_12_Figure_1.jpeg)

### <span id="page-12-1"></span>Funkce snadného párování

#### **1 Aktivujte režim snadného párování. Stiskněte tlačítko [ ] na dobu alespoň 1 sekundy.**

V závislosti na podmínkách registrace zařízení Bluetooth se na displeji zobrazí některá z následujících zpráv:

- "Searching": Při první registraci zařízení Bluetooth.
- "(název zařízení Bluetooth)": Pokud již bylo zařízení Bluetooth registrováno.
- "Device Full": Pokud již byl zaregistrován maximální počet pěti zařízení Bluetooth.

#### Při první registraci zařízení Bluetooth (registrace zařízení Bluetooth)

#### **2** Zobrazí se "Searching".

Vyberte zařízení Bluetooth. Po dokončení hledání se zobrazí nápis "Finished".

#### **3 Vyberte název zařízení Bluetooth Otáčejte otočným regulátorem [VOL] a zatlačte na jeho střed, je-li zobrazena požadovaná položka.**

#### **4 Zobrazí se nápis "Confirm Device".**

Pokud se zobrazí nápis "Pairing Success", pokračujte krokem 7.

Pokud se zobrazí nápis "PIN code", pokračujte krokem 5.

Pokud se zobrazí nápis "\*\*\* NG", stiskněte regulátor hlasitosti. Pokračujte krokem 4.

#### **5 Zadejte kód PIN**

- **1. Otáčejte otočným regulátorem [VOL] a zatlačte na jeho střed, je-li zobrazena požadovaná položka. Zvolte číslo.**
- **2. Otáčením otočného regulátoru [VOL] vyberte požadovaná čísla a poté otočný regulátor [VOL] stiskněte.**

#### **6 Přenos kódu PIN**

**Stiskněte otočný regulátor [VOL] na alespoň 1 sekundu.**

Pokud se zobrazí "Pairing Success", registrace je dokončena. Pokud je zobrazen nápis "Confirm Device", potvrďte

spojení v zařízení Bluetooth.

**7 Přijímač je připojen k zařízení Bluetooth,**  na displeji se zobrazí "HF CONNECT" nebo **"AUDIO CONNECT" a režim snadného párování je ukončen.** €

• Pokud je při párování zobrazen chybový kód, viz [<Odstraňování](#page-38-0) problémů> (strana 77) .

#### Pokud již bylo zařízení Bluetooth zaregistrováno nebo pokud je již zaregistrován maximální počet pěti zařízení Bluetooth (volba zařízení Bluetooth)

**2 Na displeji se zobrazí "(název zařízení Bluetooth)" nebo nápis "Device Full".** 

#### **3 Vyberte název zařízení Bluetooth** . **Otočte otočným regulátorem [VOL].**

✍ Chcete-li registrovat nové zařízení Bluetooth, vyberte položku "Device Search" a přejděte do části <Při první registraci zařízení Bluetooth>.

**4 Stiskněte otočný regulátor [VOL].**

#### **5 Vyberte profil připojení zařízení Otočte otočným regulátorem [VOL].**

 $\triangle$  "HF" (HFP), "AUD" (A2DP) nebo "H&A" (HFP a A2DP) označuje zvolený profil.

#### **6 Nastavte název zařízení Bluetooth Stiskněte otočný regulátor [VOL].**

"\*H\*A (název zařízení)": Vybrané zařízení Bluetooth je zaneprázdněno. "-H-A (název zařízení)": Vybrané zařízení Bluetooth

je v pohotovostním režimu. " " (prázdné) (název zařízení): Volba zařízení

Bluetooth byla potlačena.

- ✍ Jestliže je zařízení Bluetooth již vybráno, zrušte volbu a pak vyberte jiné.
- ✍ Odpovídající profil je signalizován znakem "H" (HFP) nebo "A" (A2DP).

#### **7 Ukončete režim snadného párování. Stiskněte tlačítko [ ].**

- **2 Na displeji se zobrazí "(název zařízení Bluetooth)" nebo nápis "Device Full".**
- **3 Vyberte název zařízení Bluetooth Otočte otočným regulátorem [VOL].**
- **4 Odstraňte vybrané zařízení Bluetooth Stiskněte otočný regulátor [VOL] na alespoň 2 sekundy.**
- **5 Otáčejte otočným regulátorem [VOL] a zatlačte na jeho střed, je-li zobrazena požadovaná položka. Vyberte ..YES".**

#### Registrace zařízení Bluetooth (párování)

Aby bylo možné použít zařízení Bluetooth (mobilní telefon) s tímto zařízením, musíte jej zaregistrovat (spárovat). K této jednotce můžete zaregistrovat až 5 Bluetooth zařízení.

- **1 Zapněte tuto jednotku Stiskněte tlačítko [SRC].**
- **2 Zahajte registrování této jednotky pomocí zařízení Bluetooth.**

Pomocí zařízení Bluetooth zaregistrujte soupravu hands-free nebo audio jednotku (párování). Ze seznamu nalezených jednotek vyberte "KENWOOD BT CD/R-6P1".

**3 Zadejte kód PIN** Zadejte kód PIN ("0000") do zařízení Bluetooth.

Na zařízení Bluetooth zkontrolujte, že registrace je kompletní. ✍ Kód PIN je ve výchozí konfiguraci nastaven na

"0000". Tento kód můžete změnit. Viz [<Registrace](#page-27-1)  [kódu PIN> \(strana 56\)](#page-27-1) .

#### **4 Pomocí zařízení Bluetooth zahajte připojení s hands-free.**

## (∰

• Je-li již registrováno 5 nebo více zařízení Bluetooth, nemůžete zaregistrovat další zařízení Bluetooth.

## <span id="page-13-0"></span>**Ovládání zvuku Bluetooth**

#### **SRCMENU VOL**

![](_page_13_Figure_2.jpeg)

#### Základní obsluha

#### Výběr zdroje zvuku Bluetooth **Stiskněte tlačítko [SRC].**

#### Vyberte zobrazení "BT AUDIO". ✍ Režim výběru SRC 2: Stiskněte tlačítko [SRC] a

potom otáčejte otočným regulátorem [VOL]. Chcete-li nastavit vybraný zdroj, stiskněte otočný regulátor [VOL].

## Pozastavení a přehrávání

**Stiskněte tlačítko [▶II].** 

#### Vyhledávání hudby **Stiskněte tlačítko [** 4**] nebo [** ¢ **] .**

#### Rychlé posouvání skladby dopředu nebo dozadu

**Stiskněte a podržte tlačítko [** 4**] nebo [** ¢**].**

#### Přepínání aktivního zařízení

**Stiskněte tlačítko [**38**] na dobu alespoň 1 sekundy.**

![](_page_13_Picture_14.jpeg)

- • Všechny nebo některé z výše uvedených operací nelze provádět, pokud audio přehrávač Bluetooth není připraven na dálkové ovládání.
- Přepnutí na zdroj zvuku Bluetooth automaticky nespouští nebo neukončí přehrávání. Proveďte operaci pro zahájení nebo ukončení přehrávání.
- • Některé audio přehrávače nelze ovládat dálkově nebo znovu připojit po odpojení Bluetooth. Ovládejte hlavní jednotku audio přehrávače, abyste připojili Bluetooth.
- • Současně lze připojit dvě audio zařízení.
- Reproduktory, ze kterých zvuk vychází, se mění podle nastavení "Bluetooth HF/Audio" technologie Bluetooth. Výchozí nastavení je Přední. Viz [<Nastavení Bluetooth>](#page-26-1)  [\(strana 53\)](#page-26-1) .

#### <span id="page-13-1"></span>Režim přehrávání

Můžete vybrat režim přehrávání, například náhodné nebo opakované přehrávání.

- **1 Vyberte zdroj zvuku Bluetooth**
- **2 Aktivujte režim seznamu nabídek Stiskněte tlačítko [MENU].**
- **3 Otáčejte otočným regulátorem [VOL] a zatlačte na jeho střed, je-li zobrazena požadovaná položka. Vyberte "Play Mode".**

#### **4 Vyberte Play Mode**

**Otočte otočným regulátorem [VOL].** 

![](_page_13_Picture_27.jpeg)

( : Tovární nastavení)

## **5 Proveďte nastavení**

**Stiskněte otočný regulátor [VOL].** 

```
6 Ukončete režim přehrávání
  Stiskněte tlačítko [MENU].
```
## <span id="page-14-0"></span>**Obsluha hands-free telefonování**

# **SRC MENU VOL** 4  $\overline{B}$   $\overline{B}$

## Přijetí hovoru

## Přijetí hovoru

### **Stiskněte tlačítko [ ]. e**

- Následující operace odpojí linku:
- Vložte disk CD.
- Připojení zařízení USB.
- • Jméno volajícího se zobrazí, pokud byl již zaznamenán v telefonním seznamu.

#### Odmítnutí příchozího hovoru

**Stiskněte tlačítko [SRC].**

### Během hovoru

#### Přerušení hovoru **Stiskněte tlačítko [ ] nebo [SRC].**

#### Přepnutí na Soukromý režim **Stiskněte tlačítko [**38**].**

Při každém stisknutí tlačítka přepíná mezi soukromým rozhovorem ("PRIVATE") a rozhovorem s hands-free.

## (∰

• V závislosti na typu vašeho mobilního telefonu může přepnutí na soukromý hovor vybrat zdroj, který byl použit před zahájením připojení hands-free. Pokud k tomu dojde, zdroj nemůže být přepnut zpět na režim hovoru hands-free pomocí této jednotky. Chcete-li se vrátit na režim hovoru hands-free, proveďte operaci na vašem mobilním telefonu.

#### Nastavení hlasitosti zvuku během hovoru **Otočte otočným regulátorem [VOL].**

#### Čekání na hovor

Přijetí dalšího příchozího hovoru při potlačené funkci Současný hovor

- **1 Stiskněte tlačítko [ ].**
- **2 Otáčejte otočným regulátorem [VOL] a zatlačte na jeho střed, je-li zobrazena požadovaná položka. Vyberte položku "Answer".**

#### Přijetí dalšího příchozího hovoru po Ukončení současného hovoru

**Stiskněte tlačítko [ ] nebo [SRC].**

#### Pokračování v běžícím hovoru

- **1 Stiskněte tlačítko [ ].**
- **2 Otáčejte otočným regulátorem [VOL] a zatlačte na jeho střed, je-li zobrazena požadovaná položka.**  Vyberte položku "Reject".

#### Odpověď na čekající hovor po ukončení aktuálního hovoru

**Stiskněte tlačítko [ ] nebo [SRC].**

## Přepínání mezi Současným hovorem a

#### Čekajícím hovorem **Stiskněte otočný regulátor [VOL].**

Každé stisknutí tohoto tlačítka přepíná volající stranu.

#### Jiné funkce

Vymazání zprávy o odpojení **Stiskněte tlačítko [ ].**

Zmizí nápis "HF Disconnect".

#### **DISP** Jak provést hovor

- **1 Přejděte do režimu Bluetooth Stiskněte tlačítko [ ].**
- **2 Vyberte způsob vytáčení Otáčejte otočným regulátorem [VOL] a zatlačte na jeho střed, je-li zobrazena požadovaná položka.**

![](_page_14_Picture_631.jpeg)

V následující části je popsán způsob ovládání každého režimu.

**3 Opusťte režim způsobu vytáčení Stiskněte tlačítko [ ].**

### Rychlé vytáčení (přednastavené vytáčení)

- **1 Přejděte do režimu Bluetooth Stiskněte tlačítko [ ].**
- **2 Vyberte režim přednastaveného vytáčení Otáčejte otočným regulátorem [VOL] a zatlačte na jeho střed, je-li zobrazena požadovaná položka. Vyberte "Preset Call".**
- **3 Vyberte číslo, které chcete z paměti vyvolat Otáčejte otočným regulátorem [VOL] a zatlačte na jeho střed, je-li zobrazena požadovaná položka. Vyberte číslo předvolby.**

Zobrazí se telefonní číslo.

**4 Proveďte hovor Stiskněte otočný regulátor [VOL].** ⊜

• Musíte zaregistrovat číslo pro přednastavené vytáčení. Viz [<Provedení záznamu do seznamu čísel pro](#page-15-1)  [přednastavené vytáčení> \(strana 32\).](#page-15-1)

#### <span id="page-14-1"></span>Vytáčení čísla z telefonního seznamu

Vytočte telefonní číslo v telefonním seznamu vašeho mobilního telefonu.

Pokud se telefonní seznam nestáhnul do této jednotky, stáhněte jej prostřednictvím mobilního telefonu.

**1 Přejděte do režimu Bluetooth Stiskněte tlačítko [ ].**

#### **2 Vyberte režim Telefonní seznam Otáčejte otočným regulátorem [VOL] a zatlačte na jeho střed, je-li zobrazena požadovaná položka.**

**Vyberte "Phonebook".**

#### **3 Vyberte vyhledávaný znak**

![](_page_14_Picture_632.jpeg)

#### **4 Vyberte jméno nebo telefonní číslo Otočte otočným regulátorem [VOL].**

#### ✍ **Přepínání mezi režimy zobrazení** Stiskněte tlačítko [DISP]. Každým stisknutím tohoto tlačítka přepnete mezi jménem a telefonním číslem.

#### **5 Proveďte hovor Stiskněte otočný regulátor [VOL].**

⁄ • Během vyhledávání se hledají písmena bez diakritiky, jako např. "u" místo písmena "ü".

## <span id="page-15-0"></span>**Obsluha hands-free telefonování**

#### <span id="page-15-2"></span>Vytočení čísla ze seznamu hovorů

**1 Přejděte do režimu Bluetooth Stiskněte tlačítko [ ].**

**2 Vyberte režim seznamu hovorů Otáčejte otočným regulátorem [VOL] a zatlačte na jeho střed, je-li zobrazena požadovaná položka. Vyberte položku "Outgoing Calls", "Incoming Calls**" nebo "Missed Calls".

### **3 Vyberte jméno nebo telefonní hovor**

**Otáčejte otočným regulátorem [VOL] a zatlačte na jeho střed, je-li zobrazena požadovaná položka.** 

✍ **Přepínání mezi režimy zobrazení** Stiskněte tlačítko [DISP].

Každým stisknutím tohoto tlačítka přepnete mezi jménem a telefonním číslem.

#### **4 Proveďte hovor Stiskněte otočný regulátor [VOL].** €

• Seznam odchozích hovorů, seznam příchozích hovorů a seznam zmeškaných hovorů jsou seznamy hovorů z této jednotky. Nejsou to hovory uložené v paměti mobilního telefonu.

#### <span id="page-15-3"></span>Vytočte číslo

**1 Přejděte do režimu Bluetooth Stiskněte tlačítko [ ].**

**2 Vyberte režim vytočení čísla Otáčejte otočným regulátorem [VOL] a zatlačte na jeho střed, je-li zobrazena požadovaná položka. Vyberte "Number Dial".** 

#### **3 Vložte telefonní číslo**

**1. Otáčením otočného regulátoru [VOL] vyberte požadovaná čísla a poté otočný regulátor [VOL] stiskněte.** 

**Otáčejte otočným regulátorem [VOL] a zatlačte na jeho střed, je-li zobrazena požadovaná položka.**

- **Zvolte číslo.**
- **2. Otáčejte otočným regulátorem [VOL] a zatlačte na jeho střed, je-li zobrazena požadovaná položka. Přesuňte se k další číslici.**
- **Na dálkovém ovládači stiskněte tlačítka číslic ([1] – [0]), #([FM]), \*([AM]), nebo +([**¢**]).**
- ✍ **Jak vymazat vložené telefonní číslo číslici po číslici:**

Na dálkovém ovládači stiskněte tlačítko [144].

#### **4 Proveďte hovor**

(⊞َ

**• Stiskněte volič [VOL]. • Na dálkovém ovládači stiskněte tlačítko [DIRECT].**

• Můžete vložit max. 32 číslic.

#### Volání s hlasovým vytáčením

Můžete použít hlasové vytáčení pomocí funkce rozpoznání hlasu mobilního telefonu.

**1 Aktivujte režim hlasové značky Stiskněte a podržte tlačítko [VOL] alespoň 1 sekundu.**

Na displeji se zobrazí "Voice Tag".

**2 Nechte mobilní telefon rozpoznat váš hlas Vyslovte jméno registrované v mobilním telefonu.**  Zobrazí se rozpoznané telefonní číslo (jméno).

Ukončete režim hlasové značky **Stiskněte a podržte tlačítko [VOL] alespoň 1 sekundu.**

⁄

- Pokud se zobrazí zpráva "No Support", mobilní telefon nepodporuje funkci rozpoznání hlasu.
- Pokud se zobrazí zpráva "No Active device", mobilní telefon nemůže spustit funkci rozpoznání hlasu.
- • Při rozpoznávání hlasu je potlačen zvukový výstup.

#### <span id="page-15-1"></span>Provedení záznamu do seznamu čísel pro přednastavené vytáčení

#### **1 Vyberte telefonní číslo, které chcete zaregistrovat**

- Vyberte telefonní číslo podle následujících pokynů:
- [Vytáčení čísla z telefonního seznamu \(strana](#page-14-1)   $30$
- [- Vytočení](#page-15-2) čísla ze seznamu hovorů (strana 31) - Vytočte číslo (strana 31)

#### **2 Spusťte režim předvoleb paměti Stiskněte a podržte tlačítko [VOL] alespoň 1 sekundu.**

- **3 Vyberte číslo předvolby, které chcete uložit do paměti Otočte otočným regulátorem [VOL]. Vyberte číslo předvolby.**
- **4 Zvolte číslo předvolby, které chcete uložit do paměti Stiskněte otočný regulátor [VOL] na alespoň 2 sekundy.**
- Opusťte režim předvoleb paměti **Stiskněte tlačítko [MENU].**

#### Zobrazení typu telefonního čísla (kategorie)

Položky kategorií v telefonním seznamu se zobrazí následujícím způsobem:

![](_page_15_Picture_581.jpeg)

## <span id="page-16-0"></span>**Nastavení displeje**

## **SRCMENU VOL** " ¢ 4

#### <span id="page-16-1"></span>Základní obsluha

#### Přepínání zobrazení

**Stiskněte tlačítko [DISP].**

![](_page_16_Picture_476.jpeg)

## ⁄

- • Je-li vybrán režim 5řádkového zobrazení, může být stav (indikátor zapnutí/vypnutí každé funkce) zobrazen na prvním řádku a ikona aktuálně vybraného zdroje a titulek textových informací mohou být zobrazeny na levé straně podle postupu [<Přizpůsobení režimu 5řádkového zobrazení](#page-17-1)  [a režimu 3řádkového zobrazení a režimu zobrazení jako](#page-17-1)  [iPod> \(strana 35\)](#page-17-1) .
- Zobrazení stavu: Vyberte "Settings" > "DISP & ILLUMI" > "Display Select" > "Status" Zobrazení na straně: Vyberte "Settings" > "DISP & ILLUMI" > "Display Select" > "Side Select"
- Když je vybraný režim "Display off mode", můžete pro položku "Display Select" vybrat pouze nastavení "Type Select".

#### Posouvání textu

**Stiskněte a podržte tlačítko [DISP] alespoň 1 sekundu.**

Zobrazený text se posouvá.

<span id="page-16-2"></span>Můžete vybrat následující položky nastavení zobrazení.

## **1 Vyberte zdroj**

#### **Opakovaným stisknutím tlačítka [SRC] se přepíná zdroj.**

✍ Režim výběru SRC 2: Stiskněte tlačítko [SRC] a potom otáčejte otočným regulátorem [VOL]. Chcete-li nastavit vybraný zdroj, stiskněte otočný regulátor [VOL].

**2 Aktivujte režim seznamu nabídek Stiskněte tlačítko [MENU].**

#### **3 Vstupte do režimu nastavení zobrazení Otáčejte otočným regulátorem [VOL] a zatlačte na jeho střed, je-li zobrazena požadovaná**

**položka.** 

**Vyberte "Settings"** > **"DISP & ILLUMI".**

**4 Vyberte položku nastavení, kterou chcete upravit**

**Otáčejte otočným regulátorem [VOL] a zatlačte na jeho střed, je-li zobrazena požadovaná položka.** 

![](_page_16_Picture_477.jpeg)

![](_page_16_Picture_478.jpeg)

( : Tovární nastavení)

#### **5 Proveďte nastavení**

**Otáčením otočného regulátoru [VOL] vyberte požadované nastavení a poté otočný regulátor [VOL] stiskněte.** 

**6 Ukončete režim seznamu nabídek Stiskněte a podržte tlačítko [MENU] alespoň 1 sekundu a potom jej znovu krátce stiskněte.**

## <span id="page-17-0"></span>**Nastavení displeje**

#### <span id="page-17-1"></span>Přizpůsobení režimu 5řádkového zobrazení a režimu 3řádkového zobrazení a režimu zobrazení jako iPod

Můžete přizpůsobit zobrazení režimu 5řádkového zobrazení, režimu 3řádkového zobrazení a režimu zobrazení jako iPod.

#### **1 Vyberte zdroj Opakovaným stisknutím tlačítka [SRC] se přepíná zdroj.**

- ✍ Režim výběru SRC 2: Stiskněte tlačítko [SRC] a potom otáčejte otočným regulátorem [VOL]. Chcete-li nastavit vybraný zdroj, stiskněte otočný regulátor [VOL].
- **2 Aktivujte režim seznamu nabídek Stiskněte tlačítko [MENU].**
- **3 Přejděte do režimu výběru zobrazení a vyberte režim 5řádkového zobrazení, režim 3řádkového zobrazení nebo režim zobrazení jako iPod.**

**Otáčejte otočným regulátorem [VOL] a zatlačte na jeho střed, je-li zobrazena požadovaná položka.** 

**Vyberte "Settings"** > **"DISP & ILLUMI"** > **"Display Select"** > **"Type Select"** > **režim 5řádkového zobrazení, režim 3řádkového zobrazení nebo režim zobrazení jako iPod.**

#### **4 Vyberte položku nastavení, kterou chcete upravit**

**Otáčejte otočným regulátorem [VOL] a zatlačte na jeho střed, je-li zobrazena požadovaná položka.** 

![](_page_17_Picture_912.jpeg)

"Status" Slouží k nastavení stavu zobrazení režimu 5řádkového zobrazení. Zobrazit/Nezobrazit

( : Tovární nastavení)

#### **5 Proveďte nastavení**

**Otáčením otočného regulátoru [VOL] vyberte požadované nastavení a poté otočný regulátor [VOL] stiskněte.** 

#### **6 Ukončete režim seznamu nabídek**

**Stiskněte a podržte tlačítko [MENU] alespoň 1 sekundu a potom jej znovu krátce stiskněte.**

#### Výběr zobrazení textu

![](_page_17_Picture_913.jpeg)

\* Zobrazeny jsou informace o rádio textu plus.

#### Režim 3řádkového zobrazení

![](_page_17_Picture_914.jpeg)

\* Zobrazeny jsou informace o rádio textu plus.

#### Ve zdroji rádia AM

![](_page_17_Picture_915.jpeg)

#### Ve zdroji USB / iPod / zvukového souboru

Režim 5řádkového zobrazení

![](_page_17_Picture_916.jpeg)

#### Režim 3řádkového zobrazení Název a

![](_page_17_Picture_917.jpeg)

![](_page_17_Picture_918.jpeg)

#### Ve zdroji zvuku Bluetooth

#### Režim 5řádkového zobrazení

![](_page_17_Picture_919.jpeg)

#### Režim 3řádkového zobrazení

![](_page_17_Picture_920.jpeg)

#### V režimu hudebního CD

![](_page_17_Picture_921.jpeg)

#### V režimu pomocného vstupu

![](_page_17_Picture_922.jpeg)

#### V pohotovostním režimu

Datum ("Date")

![](_page_17_Picture_923.jpeg)

⁄ • Pokud zvolená položka neobsahuje žádné informace, jsou zobrazeny alternativní informace.

- • V závislosti na typu zobrazení a řádku nelze některé položky vybrat.
- Pokud při přehrávání z iPodu vyberete "Folder name", budou zobrazené názvy v závislosti na aktuálně vybraných položkách procházení.
- • Pokud je při přehrávání z iPodu zapnutý režim APP & iPod, je zobrazeno "APP & iPod Mode".
- • Pokud při přehrávání z iPodu není možné zobrazit všechny znaky, zobrazí se číslo souboru v seznamu.

![](_page_17_Picture_924.jpeg)

## <span id="page-17-2"></span>Přizpůsobení režimu zobrazení analyzátoru spektra

Můžete přizpůsobit zobrazení režimu zobrazení analyzátoru spektra.

#### **1 Vyberte zdroj**

#### **Opakovaným stisknutím tlačítka [SRC] se přepíná zdroj.**

✍ Režim výběru SRC 2: Stiskněte tlačítko [SRC] a potom otáčejte otočným regulátorem [VOL]. Chcete-li nastavit vybraný zdroj, stiskněte otočný regulátor [VOL].

#### **2 Aktivujte režim seznamu nabídek Stiskněte tlačítko [MENU].**

**3 Vstupte do režimu nastavení zobrazení a vyberte režim zobrazení analyzátoru spektra Otáčejte otočným regulátorem [VOL] a zatlačte na jeho střed, je-li zobrazena požadovaná položka.** 

**Vyberte "Settings" > "DISP & ILLUMI" > "Display Select"** > **"Type Select"** > **režim zobrazení analyzátoru spektra.**

#### **4 Vyberte položku nastavení, kterou chcete upravit**

**Otáčejte otočným regulátorem [VOL] a zatlačte na jeho střed, je-li zobrazena požadovaná položka.** 

![](_page_17_Picture_925.jpeg)

#### **5 Proveďte nastavení**

**Otáčením otočného regulátoru [VOL] vyberte požadované nastavení a poté otočný regulátor [VOL] stiskněte.** 

#### **6 Ukončete režim seznamu nabídek Stiskněte a podržte tlačítko [MENU] alespoň 1 sekundu a potom jej znovu krátce stiskněte.**

## <span id="page-18-0"></span>**Nastavení displeje**

#### <span id="page-18-2"></span>Přizpůsobení režimu zobrazení hodin

Zobrazení režimu zobrazení hodin můžete přizpůsobit.

#### **1 Vyberte zdroj Opakovaným stisknutím tlačítka [SRC] se**

## **přepíná zdroj.**

✍ Režim výběru SRC 2: Stiskněte tlačítko [SRC] a potom otáčejte otočným regulátorem [VOL]. Chcete-li nastavit vybraný zdroj, stiskněte otočný regulátor [VOL].

#### **2 Aktivujte režim seznamu nabídek Stiskněte tlačítko [MENU].**

**3 Aktivujte režim nastavení zobrazení a vyberte nastavení hodin**

**Otáčejte otočným regulátorem [VOL] a zatlačte na jeho střed, je-li zobrazena požadovaná položka.** 

**Vyberte "Settings"** > **"DISP & ILLUMI"** > **"Display Select"** > **"Type Select"** > **režim zobrazení hodin.**

#### **4 Vyberte položku nastavení, kterou chcete upravit**

**Otáčejte otočným regulátorem [VOL] a zatlačte na jeho střed, je-li zobrazena požadovaná položka.** 

![](_page_18_Picture_535.jpeg)

#### **5 Proveďte nastavení**

**Otáčením otočného regulátoru [VOL] vyberte požadované nastavení a poté otočný regulátor [VOL] stiskněte.** 

#### **6 Ukončete režim seznamu nabídek**

**Stiskněte a podržte tlačítko [MENU] alespoň 1 sekundu a potom jej znovu krátce stiskněte.**

#### <span id="page-18-1"></span>Výběr barvy podsvícení

Výběr barvy podsvícení panelu.

**1 Aktivujte režim seznamu nabídek Stiskněte tlačítko [MENU].**

**2 Spusťte režim výběru barvy podsvícení Otáčejte otočným regulátorem [VOL] a zatlačte na jeho střed, je-li zobrazena požadovaná položka. Vyberte "Settings"** > **"DISP & ILLUMI"** > **"Color Select".**

**3 Vyberte místo, pro které chcete vybrat barvu podsvícení**

**Otáčejte otočným regulátorem [VOL] a zatlačte na jeho střed, je-li zobrazena požadovaná položka.** 

![](_page_18_Picture_536.jpeg)

#### **4 Vyberte barvu podsvícení Otáčejte otočným regulátorem [VOL] a zatlačte na jeho střed, je-li zobrazena požadovaná položka.**

Vyberte barvu z "Variable Scan"/"Color1" –"Color24"/ "User".

#### **Vytvoření barvy "User"**

Při provádění výběru z "Color1" – "Color24" si můžete vytvořit vlastní barvu. Vámi vytvořenou barvu lze vyvolat pomocí volby "User".

**1. Stiskněte otočný regulátor [VOL] na alespoň 1 sekundu.**

Spusťte režim podrobného nastavení barev.

- **2. Otáčejte otočným regulátorem [VOL] a zatlačte na jeho střed, je-li zobrazena požadovaná položka.**
- **Vyberte barvu, kterou chcete přizpůsobit. (červená, zelená nebo modrá)**
- **3. Otáčením otočného regulátoru [VOL] upravte barvu (rozsah: 0–9) a potom otočný regulátor [VOL] stiskněte.**
- **4. Stiskněte tlačítko [MENU].** Ukončete režim podrobného nastavení barev.
- **5 Ukončete režim seznamu nabídek Stiskněte a podržte tlačítko [MENU] alespoň 1 sekundu a potom jej znovu krátce stiskněte.**

#### <span id="page-18-3"></span>Nastavení přídavného vstupu displeje

Výběr zobrazení při změně na zdroj z pomocného vstupu.

**1 Vyberte zdroj AUX Opakovaným stisknutím tlačítka [SRC] se přepíná zdroj.**

Zvolte zobrazení "AUX".

✍ Režim výběru SRC 2: Stiskněte tlačítko [SRC] a potom otáčejte otočným regulátorem [VOL]. Chcete-li nastavit vybraný zdroj, stiskněte otočný regulátor [VOL].

- **2 Aktivujte režim seznamu nabídek Stiskněte tlačítko [MENU].**
- **3 Spusťte režim nastavení zobrazení pomocného vstupu Otáčejte otočným regulátorem [VOL] a zatlačte na jeho střed, je-li zobrazena požadovaná položka.**

**Vyberte "Settings"** > **"AUX Name Set".**

- **4 Zvolte přídavný vstup displeje Otočte otočným regulátorem [VOL].**  Vyberte "AUX", "DVD", "PORTABLE", "GAME", "VIDEO" nebo TV"
- **5 Ukončete režim seznamu nabídek Stiskněte a podržte tlačítko [MENU] alespoň 1 sekundu a potom jej znovu krátce stiskněte.**

## ⁄

• Zdroj AUX je dle výchozích nastavení zvolen na hodnotu "OFF". Před nastavením zobrazení nastavte položku "Built in AUX" popsanou v části [<Výchozí nastavení> \(strana](#page-20-2)  [41\)](#page-20-2) na hodnotu "ON".

## <span id="page-19-0"></span>**Hodiny a další funkce**

#### **MENU VOL**

![](_page_19_Picture_2.jpeg)

**SRC**

## <span id="page-19-4"></span>Nastavení typu zobrazení času a data

Nastavuje typ zobrazení hodin a kalendáře.

#### **1 Aktivujte režim seznamu nabídek Stiskněte tlačítko [MENU].**

✍ Když je v režimu nastavení zobrazení vybrán režim "Clock display mode", po stisknutí tlačítka [DISP] na dobu alespoň 1 sekundy budete moci rovnou vybrat položku "Clock & Date".

**2 Aktivujte režim nastavení času a data Otáčejte otočným regulátorem [VOL] a zatlačte na jeho střed, je-li zobrazena požadovaná položka.** 

**Vyberte "Setting"** > **"Clock & Date".**

#### **3 Vyberte požadovanou položku nastavení času a data**

**Otáčejte otočným regulátorem [VOL] a zatlačte na jeho střed, je-li zobrazena požadovaná položka.** 

![](_page_19_Picture_667.jpeg)

**4 Nastavte položky nastavení času a data. Uvolnění** Nastavení data **Otáčejte otočným regulátorem [VOL] a zatlačte na jeho střed, je-li zobrazena požadovaná položka.** 

> **5 Ukončete režim seznamu nabídek Stiskněte a podržte tlačítko [MENU] alespoň 1 sekundu a potom jej znovu krátce stiskněte.**

#### <span id="page-19-1"></span>Nastavení hodin

Můžete nastavit hodiny.

- **1 Aktivujte režim seznamu nabídek Stiskněte tlačítko [MENU].**
- **2 Vstupte do režimu nastavení hodin Otáčejte otočným regulátorem [VOL] a zatlačte na jeho střed, je-li zobrazena požadovaná položka. Vyberte "Settings"** > **"Clock & Date"** > **"Clock**

**Adjust".**

#### **3 Nastavení hodin**

- **1. Otáčejte otočným regulátorem [VOL] a zatlačte na jeho střed, je-li zobrazena požadovaná položka. Vyberte hodiny a minuty.**
- **2. Otáčením otočného regulátoru [VOL] vyberte požadované nastavení a poté otočný regulátor [VOL] stiskněte. 3. Stiskněte tlačítko [MENU].**

#### **4 Ukončete režim seznamu nabídek**

**Stiskněte a podržte tlačítko [MENU] alespoň 1 sekundu a potom jej znovu krátce stiskněte.**

<span id="page-19-3"></span>Můžete nastavit datum.

- **1 Aktivujte režim seznamu nabídek Stiskněte tlačítko [MENU].**
- **2 Vstupte do režimu nastavení hodin Otáčejte otočným regulátorem [VOL] a zatlačte na jeho střed, je-li zobrazena požadovaná položka.**

**Vyberte "Settings"** > **"Clock & Date"** > **"Date Adjust".**

#### **3 Nastavení data**

- **1. Otáčejte otočným regulátorem [VOL] a zatlačte na jeho střed, je-li zobrazena požadovaná položka. Vyberte měsíc, den nebo rok**
- **2. Otáčením otočného regulátoru [VOL] vyberte požadované nastavení a poté otočný regulátor [VOL] stiskněte.**
- **3. Stiskněte tlačítko [MENU].**
- **4 Ukončete režim seznamu nabídek Stiskněte a podržte tlačítko [MENU] alespoň 1 sekundu a potom jej znovu krátce stiskněte.**

### <span id="page-19-2"></span>Nastavení města pro duální zobrazení hodin

Můžete vybrat město pro každé ze dvou hodin.

- **1 Aktivujte režim seznamu nabídek Stiskněte tlačítko [MENU].**
- **2 Aktivujte režim volby města Otáčejte otočným regulátorem [VOL] a zatlačte na jeho střed, je-li zobrazena požadovaná položka. Vyberte "Settings"** > **"Clock & Date"** > **"City Select".**
- **3 Vyberte část zobrazení města (domácí nebo vedlejší) Otočte otočným regulátorem [VOL].**
- **4 Nastavte domácí/vedlejší město Stiskněte otočný regulátor [VOL].**

**5 Ukončete režim seznamu nabídek Stiskněte a podržte tlačítko [MENU] alespoň 1 sekundu a potom jej znovu krátce stiskněte.** (≕}

- • Chcete-li zobrazit čas ve dvou městech, v položce "Graphic Select" popsané v části [<Přizpůsobení režimu](#page-18-2)  [zobrazení hodin> \(strana 37\).](#page-18-2)
- • Informace o nastavení domácího času naleznete v části [<Nastavení](#page-19-1) hodin> (strana 39).
- • Čas vedlejšího města se automaticky odvodí od domovského času. Pokud existují v domácím a vedlejším městě odlišné

systémy letního času, lze nastavení provést v položce "Sub Clock Adjust" popsané v části [<Nastavení typu](#page-19-4)  [zobrazení](#page-19-4) času a data> (strana 39).

#### **Poznámky**

#### **• City Select (Výběr města)**

Nastavte časové pásmo pro svou oblast jako "Home". Jakmile nastavíte časové pásmo pro další oblast jako Sub" můžete zobrazit hodin pro dvě časová pásma. Viz [<Přizpůsobení režimu zobrazení hodin> \(strana 37\).](#page-18-2) Seznam časových pásem naleznete v části <Seznam měst> [\(strana](#page-34-1) 69).

( : Tovární nastavení)

## <span id="page-20-0"></span>**Hodiny a další funkce**

#### <span id="page-20-2"></span>Výchozí nastavení

Můžete vybrat následující položky výchozího nastavení.

#### **1 Vyberte pohotovostní režim Opakovaným stisknutím tlačítka [SRC] se přepíná zdroj.**

Zvolte zobrazení "STANDBY". ✍ Režim výběru SRC 2: Stiskněte tlačítko [SRC] a potom otáčejte otočným regulátorem [VOL]. Chcete-li nastavit vybraný zdroj, stiskněte otočný regulátor [VOL].

- **2 Aktivujte režim seznamu nabídek Stiskněte tlačítko [MENU].**
- **3 Vstupte do režimu výchozího nastavení Otáčejte otočným regulátorem [VOL] a zatlačte na jeho střed, je-li zobrazena požadovaná položka. Vyberte "Initial Settings".**

**4 Vyberte položku nastavení, kterou chcete upravit**

## **Otočte otočným regulátorem [VOL].**

![](_page_20_Picture_529.jpeg)

"Built in AUX" Když je toto nastaveno na ZAPNUTO, může být vybrán zdroj AUX. "ON": Umožňuje výběr zdroje AUX. Toto nastavení použijte, pokud je vestavěný terminál AUX po celou dobu připojený k externímu zařízení. "OFF": Zakáže výběr zdroje AUX. Toto nastavení použijte, pokud se nepoužije vestavěný konektor AUX. "Forced CD-DA" Nastavuje režim čtení CD. "Settings 1": Při přehrávání disku automaticky rozlišuje mezi diskem se zvukovými soubory a hudebním CD. "Settings 2": Vynutí přehrávání jako hudebních CD. "Built-in AMP" Volba "OFF" vypíná zabudovaný zesilovač. Vypnutí zabudovaného zesilovače zlepšuje kvalitu zvuku z předzesilovače. "OFF"/"ON" "DSI" DSI (Disabled System Indicator) na zařízení bliká, pokud je sejmut čelní panel.  $<sub>n</sub>$ OFF"/ $<sub>n</sub>$ ON"</sub></sub> E/W Update" Aktualizuje firmware. Dle potřeby budou informace o aktualizacích zveřejněny na následující adrese URL. www.kenwood.com/cs/ce/ ( : Tovární nastavení)

#### **5 Proveďte nastavení**

**Otáčením otočného regulátoru [VOL] vyberte požadované nastavení a poté otočný regulátor [VOL] stiskněte.** 

#### **6 Ukončete režim seznamu nabídek**

**Stiskněte a podržte tlačítko [MENU] alespoň 1 sekundu a potom jej znovu krátce stiskněte.**

#### <span id="page-20-1"></span>Nastavení demo režimu

Přepínání demo režimu ON/OFF (zapnuto/vypnuto).

- **1 Aktivujte režim seznamu nabídek Stiskněte tlačítko [MENU].**
- **2 Vstupte do nastavení demo režimu Otáčejte otočným regulátorem [VOL] a zatlačte na jeho střed, je-li zobrazena požadovaná položka.**

**Vyberte "DEMO Mode".** 

#### **3 Nastavte demo režim Otáčejte otočným regulátorem [VOL] a zatlačte na jeho střed, je-li zobrazena požadovaná položka.**  Vyberte "ON" nebo "OFF".

**4 Ukončete režim seznamu nabídek Stiskněte tlačítko [MENU].**

## Čelní panel chránící proti krádeži

Čelní panel přístroje lze sejmout a odnést, což pomáhá v prevenci odcizení.

#### Sejmutí čelního panelu

- **1 Stiskněte tlačítko pro uvolnění.** Otevřete čelní panel.
- **2 Posuňte čelní panel směrem vlevo a vytáhnutím vpřed jej odpojte.**

![](_page_20_Picture_28.jpeg)

![](_page_20_Picture_29.jpeg)

 $\mathbb{Z}$ 

- • Čelní panel je křehkým zařízením a může být úderem nebo nárazem snadno poškozen.
- • Udržujte čelní panel, když je oddělený, v pouzdře pro čelní panel.
- • Čelní panel (a kryt čelního panelu) nevystavujte přímému slunečnímu světlu ani nadměrnému horku nebo vlhku. Vyhněte se i místům, kde by se do přístroje mohla dostat voda nebo prach.

#### Nasazení čelního panelu

**1 Zarovnejte výstupek na zařízení s jamkou na čelním panelu.**

![](_page_20_Picture_35.jpeg)

#### **2 Zatlačte čelní panel dovnitř, dokud nezacvakne.** Čelní panel je zajištěn na místě a zařízení lze nyní

používat.

![](_page_20_Picture_38.jpeg)

## <span id="page-21-0"></span>**Nastavení zvuku**

![](_page_21_Figure_1.jpeg)

#### <span id="page-21-2"></span>Ovládání zvuku

Můžete nastavit následující položky nastavení zvuku.

![](_page_21_Picture_786.jpeg)

![](_page_21_Picture_787.jpeg)

\* Toto nastavení nelze provést, pokud je položka "2 Zone" (systém duální zóny) zapnuta (ON).

#### **1 Vyberte zdroj**

#### **Opakovaným stisknutím tlačítka [SRC] se přepíná zdroj.**

Vyberte zdroj jiný než "STANDBY".

✍ Režim výběru SRC 2: Stiskněte tlačítko [SRC] a potom otáčejte otočným regulátorem [VOL]. Chcete-li nastavit vybraný zdroj, stiskněte otočný regulátor [VOL].

## **2 Spusťte režim ovládání zvuku**

**Stiskněte otočný regulátor [VOL].**

**3 Vyberte položku nastavení, kterou chcete upravit**

**Otáčejte otočným regulátorem [VOL] a zatlačte na jeho střed, je-li zobrazena požadovaná položka.** 

**4 Proveďte nastavení**

**Otáčením otočného regulátoru [VOL] vyberte požadované nastavení a poté otočný regulátor [VOL] stiskněte.** 

**5 Ukončete režim ovládání zvuku Stiskněte a podržte tlačítko [MENU] alespoň 1 sekundu.**

## **Poznámky**

**• Nastavení DSP**

Když je položka "DSP Set" nastavena na "Bypass", funkce DSP je deaktivována a barevně označené položky nelze nastavit.

**• HIGHWAY-SOUND**

Zvýší hlasitost nejslabšího zvuku, který se ztrácí kvůli hluku ze silnice, aby byl zvuk slyšitelný. Navíc zvýrazňuje zvuk basů, které se ztrácí kvůli hluku ze silnice, a basy jsou tak dynamičtější.

Tuto funkci nelze použít pro tuner.

**• Supreme**

Díky obnovení ztracených informací nebo deformovaných tvarů vln způsobených kompresí zvuku lze dosáhnout přirozeného zvuku. Tuto funkci lze použít na komprimovanou hudbu.

- **• Systém duální zóny** Hlavní a druhotný zdroj (přídavný vstup) mají přední a zadní kanál oddělené.
- **• Systém pro korekci prostoru** Tuto funkci nelze použít pro tuner.

#### <span id="page-21-1"></span>Výběr přednastavené křivky ekvalizéru

Můžete vybrat následující křivku ekvalizéru.

![](_page_21_Picture_788.jpeg)

\* Vyvolá se křivka ekvalizéru nastavená v části <Manuální ovládání ekvalizéru>.

( : Tovární nastavení)

#### **1 Vyberte zdroj**

#### **Opakovaným stisknutím tlačítka [SRC] se přepíná zdroj.**

Vyberte zdroj jiný než "STANDBY".

- ✍ Režim výběru SRC 2: Stiskněte tlačítko [SRC] a potom otáčejte otočným regulátorem [VOL]. Chcete-li nastavit vybraný zdroj, stiskněte otočný regulátor [VOL].
- **2 Spusťte režim ovládání zvuku Stiskněte otočný regulátor [VOL].**

**3 Spusťte režim přednastaveného ekvalizéru Otáčejte otočným regulátorem [VOL] a zatlačte na jeho střed, je-li zobrazena požadovaná položka.** 

**Vyberte položku "Preset Equalizer".**

- **4 Vyberte křivku ekvalizéru Otáčejte otočným regulátorem [VOL] a zatlačte na jeho střed, je-li zobrazena požadovaná položka.**
- ✍ **Vyberte křivku ekvalizéru pro iPod** Pokud je vybrána položka "iPod", můžete vybírat z 22 typů křivek ekvalizéru pro iPod.

**1. Spusťte režim ekvalizéru pro iPod** Stiskněte otočný regulátor [VOL].

- **2. Vyberte křivku ekvalizéru pro iPod** Otáčejte otočným regulátorem [VOL] a zatlačte na jeho střed, je-li zobrazena požadovaná položka.
- **5 Ukončete režim ovládání zvuku Stiskněte a podržte tlačítko [MENU] alespoň 1 sekundu.** € ∂

• Vybírat lze pro každý zdroj.

## <span id="page-22-0"></span>**Nastavení zvuku**

#### <span id="page-22-1"></span>Manuální ovládání ekvalizéru

Můžete nastavit následující položky ovládání ekvalizéru.

![](_page_22_Picture_582.jpeg)

#### ( \_\_ : Tovární nastavení)

#### **1 Vyberte zdroj Opakovaným stisknutím tlačítka [SRC] se přepíná zdroj.**

Vyberte zdroj jiný než "STANDBY".

- ✍ Režim výběru SRC 2: Stiskněte tlačítko [SRC] a potom otáčejte otočným regulátorem [VOL]. Chcete-li nastavit vybraný zdroj, stiskněte otočný regulátor [VOL].
- **2 Spusťte režim ovládání zvuku Stiskněte otočný regulátor [VOL].**
- **3 Spusťte režim manuálního ovládání ekvalizéru Otáčejte otočným regulátorem [VOL] a zatlačte na jeho střed, je-li zobrazena požadovaná položka.**

**Vyberte položku "Manual Equalizer ".**

**4 Vyberte položku nastavení, kterou chcete upravit**

**Otáčejte otočným regulátorem [VOL] a zatlačte na jeho střed, je-li zobrazena požadovaná položka.** 

#### **5 Proveďte nastavení**

**Otáčením otočného regulátoru [VOL] vyberte požadované nastavení a poté otočný regulátor [VOL] stiskněte.**

#### **6 Ukončete režim ovládání zvuku**

**Stiskněte a podržte tlačítko [MENU] alespoň 1 sekundu.**

## ⁄

• Pokud je v části [<Výběr přednastavené křivky ekvalizéru>](#page-21-1)  [\(strana 44\)](#page-21-1) vybrána položka "iPod", ruční ovládání ekvalizéru je deaktivováno.

• Vybírat lze pro každý zdroj.

#### <span id="page-22-2"></span>Systém duální zóny

Hlavní a druhotný zdroj (přídavný vstup) mají přední a zadní kanál oddělené.

![](_page_22_Picture_583.jpeg)

\* Systém duální zóny je nastaven na hodnotu "ON". ( : Tovární nastavení)

#### **1 Vyberte zdroj**

#### **Opakovaným stisknutím tlačítka [SRC] se přepíná zdroj.**

Vyberte zdroj jiný než "STANDBY".

- ✍ Režim výběru SRC 2: Stiskněte tlačítko [SRC] a potom otáčejte otočným regulátorem [VOL]. Chcete-li nastavit vybraný zdroj, stiskněte otočný regulátor [VOL].
- **2 Spusťte režim ovládání zvuku Stiskněte otočný regulátor [VOL].**
- **3 Otáčejte otočným regulátorem [VOL] a zatlačte na jeho střed, je-li zobrazena požadovaná položka.**

**Vyberte položku "Pro Setup"** > **"Zone Control".**

- **4 Vyberte položku, kterou chcete nastavit Otáčejte otočným regulátorem [VOL] a zatlačte na jeho střed, je-li zobrazena požadovaná položka.**
- **5 Ukončete režim ovládání zvuku**

**Stiskněte a podržte tlačítko [MENU] alespoň 1 sekundu.**

## ⁄

- • Hlavní zdroj je zvolen pomocí tlačítka [SRC].
- • Hlasitost předního kanálu se nastavuje pomocí ovladače [VOL].
- • Ovládání zvuku nemá na druhotný zdroj žádný vliv.
- Když je aktivován systém duální zóny, existují následující

#### omezení.

- Ze subwooferu není žádný výstup.
- Funkce Fader", Subwoofer Level" v části <Ovládání [zvuku> \(strana 43](#page-21-2) ) a DSP nejsou k dispozici.
- • Zdroj zvuku Bluetooth lze nastavit individuálně pro přední reproduktor. Nastavte "2Zone Select" na "Rear".

## <span id="page-23-0"></span>**Nastavení DSP**

#### **SRC MENU VOL**

![](_page_23_Figure_2.jpeg)

#### <span id="page-23-1"></span>Výběr typu vozidla

Zpoždění zvuku můžete kompenzovat výběrem prostředí z následujících typů vozidel.

![](_page_23_Picture_725.jpeg)

( \_: Tovární nastavení)

#### **1 Vyberte zdroj**

#### **Opakovaným stisknutím tlačítka [SRC] se přepíná zdroj.**

Vyberte zdroj jiný než "STANDBY". ✍ Režim výběru SRC 2: Stiskněte tlačítko [SRC] a potom otáčejte otočným regulátorem [VOL]. Chcete-li nastavit vybraný zdroj, stiskněte otočný regulátor [VOL].

#### **2 Spusťte režim ovládání zvuku Stiskněte otočný regulátor [VOL].**

**3 Aktivujte režim výběru typu vozidla Otáčejte otočným regulátorem [VOL] a zatlačte na jeho střed, je-li zobrazena požadovaná položka.** 

**Vyberte položku "Pro Setup"** > **"Car Type".**

- **4 Vyberte typ automobilu Otočte otočným regulátorem [VOL].**
- **5 Nastavte hodnotu Stiskněte tlačítko [VOL].**
- **6 Ukončete režim ovládání zvuku Stiskněte a podržte tlačítko [MENU] alespoň 1 sekundu.**

## (≕)

• Chcete-li kompenzovat vzdálenosti podrobněji, použijte funkci [<Jemné nastavení polohy poslechu> \(strana](#page-24-2)  [49\)](#page-24-2).

#### <span id="page-23-2"></span>Nastavení reproduktorů

X'Over u reproduktoru se automaticky nastaví, pokud je pozice a velikost jednotlivých reproduktorů vybrána z následujících položek;

![](_page_23_Picture_726.jpeg)

#### **1 Vyberte zdroj Opakovaným stisknutím tlačítka [SRC] se přepíná zdroj.**

Vyberte zdroj jiný než "STANDBY".

- ✍ Režim výběru SRC 2: Stiskněte tlačítko [SRC] a potom otáčejte otočným regulátorem [VOL]. Chcete-li nastavit vybraný zdroj, stiskněte otočný regulátor [VOL].
- **2 Spusťte režim ovládání zvuku Stiskněte otočný regulátor [VOL].**

### **3 Spusťte režim nastavení reproduktorů**

- **Otáčejte otočným regulátorem [VOL] a zatlačte na jeho střed, je-li zobrazena požadovaná položka. Vyberte položku "Pro Setup"** > **"Speaker Setting".**
- **4 Vyberte položku nastavení, kterou chcete upravit Otáčejte otočným regulátorem [VOL] a zatlačte**

**na jeho střed, je-li zobrazena požadovaná položka.** 

#### **5 Proveďte nastavení**

**Otáčením otočného regulátoru [VOL] vyberte požadované nastavení a poté otočný regulátor [VOL] stiskněte.**

**6 Ukončete režim ovládání zvuku Stiskněte a podržte tlačítko [MENU] alespoň 1 sekundu.**

#### <span id="page-23-3"></span>Nastavení X'Over

Jemné nastavení následujících položek nastavení dle hodnot X'Over proveďte v části [<Nastavení](#page-23-2)  [reproduktorů> \(strana 47\)](#page-23-2).

![](_page_23_Picture_727.jpeg)

#### **Opakovaným stisknutím tlačítka [SRC] se přepíná zdroj.**

Vyberte zdroj jiný než "STANDBY".

**1 Vyberte zdroj**

✍ Režim výběru SRC 2: Stiskněte tlačítko [SRC] a potom otáčejte otočným regulátorem [VOL]. Chcete-li nastavit vybraný zdroj, stiskněte otočný regulátor [VOL].

- **2 Spusťte režim ovládání zvuku Stiskněte otočný regulátor [VOL].**
- **3 Vstupte do režimu nastavení X'Over Otáčejte otočným regulátorem [VOL] a zatlačte na jeho střed, je-li zobrazena požadovaná položka. Vyberte položku "Pro Setup"** > **"X'Over".**

**4 Vyberte reproduktor, který chcete nastavit**

**Otáčejte otočným regulátorem [VOL] a zatlačte na jeho střed, je-li zobrazena požadovaná položka.** 

Vyberte položku "Front", "Rear", "SubWoofer" nebo ..Tweeter".

**5 Vyberte položku nastavení, kterou chcete upravit**

**Otáčejte otočným regulátorem [VOL] a jakmile je zobrazena požadovaná položka, stiskněte jej.** 

#### **6 Proveďte nastavení**

**Otáčením otočného regulátoru [VOL] vyberte požadované nastavení a poté otočný regulátor [VOL] stiskněte.**

- **7 Pro dokončení nastavení X'Over opakujte kroky 4 až 6.**
- **8 Ukončete režim ovládání zvuku Stiskněte a podržte tlačítko [MENU] alespoň 1 sekundu.**

## <span id="page-24-0"></span>**Nastavení DSP**

#### <span id="page-24-1"></span>Výběr polohy poslechu

Zvukové prostředí lze kompenzovat v souladu s vybranou polohou. Podle polohy poslechu vyberte polohu z následujících nastavení.

![](_page_24_Picture_653.jpeg)

**1 Vyberte zdroj**

#### **Opakovaným stisknutím tlačítka [SRC] se přepíná zdroj.**

Vyberte zdroj jiný než "STANDBY".

- ✍ Režim výběru SRC 2: Stiskněte tlačítko [SRC] a potom otáčejte otočným regulátorem [VOL]. Chcete-li nastavit vybraný zdroj, stiskněte otočný regulátor [VOL].
- **2 Spusťte režim ovládání zvuku Stiskněte otočný regulátor [VOL].**
- **3 Vstupte do režimu nastavení pozice předvolby Otáčejte otočným regulátorem [VOL] a zatlačte na jeho střed, je-li zobrazena požadovaná položka.**

**Vyberte položku "Pro Setup"** > **"DTA Settings"** > **"Preset Position".**

**4 Vyberte sedadlo, které chcete kompenzovat Otáčením otočného regulátoru [VOL] vyberte požadované nastavení a poté otočný regulátor [VOL] stiskněte.** 

**5 Ukončete režim ovládání zvuku Stiskněte a podržte tlačítko [MENU] alespoň 1 sekundu.**

#### <span id="page-24-2"></span>Jemné nastavení polohy poslechu

Nastavení jemného vyladění hodnoty kompenzace polohy reproduktoru specifikované v části [<Výběr](#page-23-1)  [typu vozidla> \(strana 47\).](#page-23-1)

![](_page_24_Picture_654.jpeg)

#### **1 Vyberte zdroj Opakovaným stisknutím tlačítka [SRC] se přepíná zdroj.**

- Vyberte zdroj jiný než "STANDBY". ✍ Režim výběru SRC 2: Stiskněte tlačítko [SRC] a potom otáčejte otočným regulátorem [VOL]. Chcete-li nastavit vybraný zdroj, stiskněte otočný regulátor [VOL].
- **2 Spusťte režim ovládání zvuku Stiskněte otočný regulátor [VOL].**
- **3 Vstupte do režimu ručního nastavení pozice Otáčejte otočným regulátorem [VOL] a zatlačte na jeho střed, je-li zobrazena požadovaná položka.**

**Vyberte položku "Pro Setup"** > **"DTA Settings"** > **"DTA".**

**4 Vyberte reproduktor, který chcete nastavit Otáčejte voličem [VOL] a stiskněte jej, když je zobrazena požadovaná hodnota.**

![](_page_24_Picture_655.jpeg)

#### **5 Nastavte hodnotu**

**Otáčením otočného regulátoru [VOL] vyberte požadované nastavení a poté otočný regulátor [VOL] stiskněte.** 

Jednotlivá nastavení doby zpoždění jsou automaticky identifikována a kompenzována zadáním vzdálenosti každého reproduktoru od středu interiéru vozu.

1 Nastavte přední a zadní polohu a výšku referenčního bodu na polohu uší osoby sedící na předním sedadle a nastavte levou a pravou polohu vůči středu interiéru vozu.

- 2 Změřte vzdálenosti referenčního bodu od reproduktorů.
- 3 Vypočítejte rozdíly vzdáleností vůči reproduktoru, který je nejdál.

![](_page_24_Picture_31.jpeg)

**6 Ukončete režim ovládání zvuku Stiskněte a podržte tlačítko [MENU] alespoň 1 sekundu.**

#### <span id="page-24-3"></span>Jemné nastavení úrovně poslechu

Po kompenzaci DTA můžete jemně nastavit nevyhovující hlasitost konkrétního reproduktoru.

![](_page_24_Picture_656.jpeg)

**1 Vyberte zdroj**

#### **Opakovaným stisknutím tlačítka [SRC] se přepíná zdroj.**

Vyberte zdroj jiný než "STANDBY". ✍ Režim výběru SRC 2: Stiskněte tlačítko [SRC] a potom otáčejte otočným regulátorem [VOL]. Chcete-li nastavit vybraný zdroj, stiskněte otočný regulátor [VOL].

- **2 Spusťte režim ovládání zvuku Stiskněte otočný regulátor [VOL].**
- **3 Aktivujte režim úrovně poslechu Otáčejte otočným regulátorem [VOL] a zatlačte na jeho střed, je-li zobrazena požadovaná položka.**

Vyberte položku "Pro Setup" > "DTA Settings" > **"Channel Level".**

**4 Vyberte reproduktor, který chcete nastavit Otáčejte voličem [VOL] a stiskněte jej, když je zobrazena požadovaná hodnota.**

![](_page_24_Picture_657.jpeg)

**5 Nastavte hodnotu**

**Otáčením otočného regulátoru [VOL] vyberte požadované nastavení a poté otočný regulátor [VOL] stiskněte.** 

**6 Ukončete režim ovládání zvuku Stiskněte a podržte tlačítko [MENU] alespoň 1 sekundu.**

## <span id="page-25-0"></span>**Nastavení DSP**

#### Resetování nastavení DTA

Kompenzované hodnoty DTA můžete resetovat na výchozí nastavení.

#### **1 Vyberte zdroj**

#### **Opakovaným stisknutím tlačítka [SRC] se přepíná zdroj.**

Vyberte zdroj jiný než "STANDBY". ✍ Režim výběru SRC 2: Stiskněte tlačítko [SRC] a potom otáčejte otočným regulátorem [VOL]. Chcete-li nastavit vybraný zdroj, stiskněte otočný regulátor [VOL].

#### **2 Spusťte režim ovládání zvuku Stiskněte otočný regulátor [VOL].**

**3 Aktivujte režim resetování nastavení DTA Otáčejte otočným regulátorem [VOL] a zatlačte na jeho střed, je-li zobrazena požadovaná položka.** 

**Vyberte položku "Pro Setup"** > **"DTA Settings"** > **"Reset DTA Setting".**

#### **4 Resetujte nastavení DTA**

**Otáčením otočného regulátoru [VOL] vyberte nastavení "YES" a poté otočný regulátor [VOL] stiskněte.**

### <span id="page-25-1"></span>Předvolby paměti zvuku

Registrace nastavení hodnoty pomocí ovládání zvuku.

#### **1 Nastavte ovládání zvuku**

- Nastavení ovládání zvuku naleznete v následujících postupech.
- [Manuální ovládání ekvalizéru \(strana 45\)](#page-22-1)
- [Výběr typu vozidla \(strana 47\)](#page-23-1)
- [Nastavení reproduktorů \(strana 47\)](#page-23-2)
- Nastavení X'Over (strana 48)
- Výběr polohy [poslechu](#page-24-1) (strana 49)
- Jemné [nastavení](#page-24-2) polohy poslechu (strana 49)
- Jemné [nastavení](#page-24-3) úrovně poslechu (strana 50)

#### **2 Spusťte režim předvoleb paměti zvuku Otáčejte otočným regulátorem [VOL] a zatlačte na jeho střed, je-li zobrazena požadovaná položka. Vyberte položku "Pro Setup"** > **"Preset"** >

**"Memory".**

- **3 Vyberte číslo, které chcete uložit do paměti Otáčejte otočným regulátorem [VOL] a zatlačte na jeho střed, je-li zobrazena požadovaná položka. Vyberte číslo předvolby.**
- 
- **4 Otáčejte otočným regulátorem [VOL] a zatlačte na jeho střed, je-li zobrazena požadovaná položka.** 
	- **Vyberte** "YES".

Zobrazí se nápis "Memory Completed".

#### **5 Ukončete režim ovládání zvuku Stiskněte a podržte tlačítko [MENU] alespoň 1 sekundu.**

![](_page_25_Picture_30.jpeg)

- • Zaregistrujte 2 vzorků paměti předvoleb zvuku.
- Předvolba číslo 1":
- Pokud stisknete tlačítko Reset, všechny zdroje obnoví hodnotu nastavení, která byla zaregistrována.
- Předvolba číslo 1″ a 2": Paměť nelze pomocí tlačítka Reset vymazat.
- Tuto funkci nelze zaregistrovat, když je ekvalizér iPodu nastaven v části [<Výběr přednastavené křivky](#page-21-1)  [ekvalizéru> \(strana 44\).](#page-21-1)

#### <span id="page-25-2"></span>Vyvolání přednastaveného zvuku

Vyvolání nastavení zvuku zaregistrovaného pomocí části [<Předvolby paměti zvuku> \(strana 51\)](#page-25-1).

#### **1 Vyberte zdroj**

#### **Opakovaným stisknutím tlačítka [SRC] se přepíná zdroj.**

Vyberte zdroj jiný než "STANDBY". ✍ Režim výběru SRC 2: Stiskněte tlačítko [SRC] a potom otáčejte otočným regulátorem [VOL]. Chcete-li nastavit vybraný zdroj, stiskněte otočný regulátor [VOL].

#### **2 Spusťte režim vyvolání přednastaveného zvuku**

**Otáčejte otočným regulátorem [VOL] a zatlačte na jeho střed, je-li zobrazena požadovaná položka. Vyberte položku "Pro Setup"** > **"Preset"** > **"Recall".**

**3 Vyberte číslo, které chcete vyvolat z paměti Otáčejte otočným regulátorem [VOL] a zatlačte na jeho střed, je-li zobrazena požadovaná položka.** 

**Vyberte číslo předvolby.**

**4 Otáčejte otočným regulátorem [VOL] a zatlačte na jeho střed, je-li zobrazena požadovaná položka. Vyberte** "YES".

Zobrazí se nápis "Recall Completed".

**5 Ukončete režim ovládání zvuku Stiskněte a podržte tlačítko [MENU] alespoň 1 sekundu.**

## €

- Hodnota nastavení "User" v části <Výběr přednastavené [křivky ekvalizéru> \(strana 44\)](#page-21-1) se změní na vyvolanou hodnotu.
- • Křivka ekvalizéru se změní na hodnotu, která byla vyvolána vybraným zdrojem.

## <span id="page-26-0"></span>**Nastavení Bluetooth**

![](_page_26_Figure_1.jpeg)

#### <span id="page-26-1"></span>Nastavení Bluetooth

Můžete vybrat následující položky nastavení Bluetooth.

#### **1 Přejděte do režimu Bluetooth Stiskněte tlačítko [ ].**

✍ Můžete rovněž provést výběr v položce "Settings" v režimu seznamu nabídek.

#### **2 Otáčejte otočným regulátorem [VOL] a zatlačte na jeho střed, je-li zobrazena požadovaná položka. Vyberte "BT Settings".**

#### **3 Vyberte položku nabídky**

**Otáčejte otočným regulátorem [VOL] a zatlačte na jeho střed, je-li zobrazena požadovaná položka.** 

![](_page_26_Picture_563.jpeg)

![](_page_26_Picture_564.jpeg)

#### **4 Proveďte nastavení**

**Otáčením otočného regulátoru [VOL] vyberte požadované nastavení a poté otočný regulátor [VOL] stiskněte.** 

#### **5 Ukončete režim nastavení BT**

**Stiskněte tlačítko [ ].**

#### **Poznámky**

**• "AUTO ANSWER" (Nastavení doby pro automatické přijetí hovoru)**

Tato funkce automaticky přijímá (reaguje na) volání po uplynutí přednastavené doby pro automatické přijetí hovoru.

"OFF": Nepřijímá volání automaticky.

"0": Okamžitě automaticky přijímá volání. "1s" – "99s": Automaticky přijímá volání po uplynutí 1–99 sekund.

## (∰

• Jestliže doba nastavená v mobilním telefonu je kratší, než doba nastavená v této jednotce, pak bude použita ta delší.

• Tato funkce je nefunkční pro odložené volání.

**• "BT F/W Update" (Zobrazení verze firmwaru)** Zobrazte verzi firmware této jednotky. Pokyny pro provedení aktualizace firmwaru viz naše

http://www.kenwood.com/cs/ce/bt/

webové stránky.

## <span id="page-27-0"></span>**Nastavení Bluetooth**

#### <span id="page-27-2"></span>Registrace zařízení Bluetooth (párování)

Aby bylo možné použít zařízení Bluetooth (mobilní telefon) s tímto zařízením, musíte jej zaregistrovat (spárovat). K této jednotce můžete zaregistrovat až 5 Bluetooth zařízení.

#### Registrace ze zařízení Bluetooth

- **1 Zapněte tuto jednotku Stiskněte tlačítko [SRC].**
- **2 Zahajte registrování této jednotky pomocí zařízení Bluetooth**

Pomocí zařízení Bluetooth zaregistrujte jednotku s hands-free (spárování). Ze seznamu připojených zařízení vyberte "KENWOOD BT CD/R-6P1".

#### **3 Zadejte kód PIN**

**Zadejte kód PIN ("0000") do zařízení Bluetooth.** Na zařízení Bluetooth zkontrolujte, že registrace je kompletní.

- ✍ Kód PIN je ve výchozí konfiguraci nastaven na "0000". Tento kód můžete změnit. Viz [<Registrace](#page-27-1)  [kódu PIN> \(strana 56\)](#page-27-1).
- **4 Pomocí zařízení Bluetooth zahajte připojení s hands-free.**

#### <span id="page-27-5"></span>Registrování z této jednotky

**1 Přejděte do režimu Bluetooth Stiskněte tlačítko [ ].** ✍ Můžete rovněž provést výběr v položce "Settings" v režimu seznamu nabídek.

**2 Spusťte režim registrace zařízení Bluetooth**

**Otáčejte otočným regulátorem [VOL] a zatlačte na jeho střed, je-li zobrazena požadovaná položka.** 

**Vyberte položku "BT Settings" > "Pairing" > "Device Regist.".**

Vyberte zařízení Bluetooth. Po dokončení hledání se zobrazí nápis "Finished".

#### **3 Vyberte zařízení Bluetooth**

**Otáčejte otočným regulátorem [VOL] a zatlačte na jeho střed, je-li zobrazena požadovaná položka.** 

#### **4 Zadejte kód PIN**

**1. Otáčejte otočným regulátorem [VOL] a zatlačte na jeho střed, je-li zobrazena požadovaná položka. Zvolte číslo.**

**2. Otáčením otočného regulátoru [VOL] vyberte požadovaná čísla a poté otočný regulátor [VOL] stiskněte.** 

#### **5 Přenos kódu PIN**

#### **Stiskněte otočný regulátor [VOL] na alespoň 1 sekundu.**

Pokud se zobrazí "Pairing Success", registrace je dokončena.

✍ Pokud se zobrazí chybová zpráva, i když je kód PIN správný, zkuste [<Zaregistrování speciálního](#page-27-4)  [Bluetooth zařízení>](#page-27-4).

**6 Návrat k seznamu zařízení Stiskněte tlačítko [MENU].**

**7 Ukončete režim nastavení BT Stiskněte tlačítko [ ].**

## (∰

- • Tato jednotka umožňuje vložit až osmimístné číslo jako kód PIN. Jestliže kód PIN nemůže být vložen z této jednotky, může být vložen ze zařízení Bluetooth.
- • Je-li již registrováno 5 nebo více zařízení Bluetooth, nemůžete zaregistrovat další zařízení Bluetooth.

#### <span id="page-27-4"></span>Zaregistrování speciálního Bluetooth zařízení

- Umožní zaregistrování speciálního zařízení, které nemůže být zaregistrováno normálně(párování).
- **1. Vyberte režim registrace speciálního zařízení**

Otáčejte otočným regulátorem [VOL] a zatlačte na jeho střed, je-li zobrazena požadovaná položka.

Vyberte položku "BT Settings" > "Pairing" > "SPCL DVC Select".

- **2. Spusťte režim registrace speciálního zařízení** Stiskněte otočný regulátor [VOL].
- Zobrazí se seznam. **3. Vyberte název zařízení** Otočte ovladačem [VOL] a zatlačte na střed v okamžiku, kdy je zobrazen název požadovaného
- zařízení. Pokud se zobrazí nápis "Completed", registrace je
- dokončena.
- **4. Projděte krok postupu 3 části [<Registrování](#page-27-5)  [z této jednotky>](#page-27-5) a dokončete registraci (párování).**
- **Zrušení režimu registrace speciálního zařízení** Stiskněte a podržte tlačítko [MENU] alespoň 1 sekundu.

## (≡)

• Pokud není název zařízení v seznamu, vyberte položku "Other Phones".

#### <span id="page-27-1"></span>Registrace kódu PIN

Prostřednictvím obsluhy zařízení Bluetooth, zadejte kód PIN nezbytný pro registraci této jednotky.

**1 Přejděte do režimu Bluetooth Stiskněte tlačítko [ ].**

✍ Můžete rovněž provést výběr v položce "Settings" v režimu seznamu nabídek.

#### **2 Aktivujte režim úpravy kódu PIN**

**Otáčejte otočným regulátorem [VOL] a zatlačte na jeho střed, je-li zobrazena požadovaná položka. Vyberte "BT Settings"** > **"Detailed Setup"** > **"PIN Code Edit".** Zobrazí se aktuální nastavení kódu PIN.

#### **3 Zadejte kód PIN**

- **1. Otáčejte otočným regulátorem [VOL] a zatlačte na jeho střed, je-li zobrazena požadovaná položka. Zvolte číslo.**
- **2. Otáčením otočného regulátoru [VOL] vyberte požadovaná čísla a poté otočný regulátor [VOL] stiskněte.**
- **4 Zaregistrujte kód PIN Stiskněte otočný regulátor [VOL] na alespoň 1 sekundu.**

Pokud se zobrazí nápis "Completed", registrace je dokončena.

**5 Ukončete režim nastavení BT Stiskněte tlačítko [ ].**

€

- Výchozí nastavení je "0000".
- • Kód PIN může být zadán o délce až osmi číslic.

### <span id="page-27-3"></span>Výběr zařízení Bluetooth které chcete připojit

Jestliže bylo zaregistrováno dvě nebo více zařízení Bluetooth, musíte si vybrat, které Bluetooth zařízení chcete používat.

**1 Přejděte do režimu Bluetooth Stiskněte tlačítko [ ].**

**E**Můžete rovněž provést výběr v položce "Settings" v režimu seznamu nabídek.

#### **2 Vyberte režim výběru zařízení Bluetooth Otáčejte otočným regulátorem [VOL] a zatlačte na jeho střed, je-li zobrazena požadovaná položka.**

Mobilní telefon

**Vyberte položku "BT Settings"** > **"Pairing"** > **"Phone Selection".**

#### Audio přehrávač

**Vyberte položku "BT Settings"** > **"Pairing"** > **"Audio Selection".**

- **3 Vstupte do režimu Bluetooth device selection Stiskněte otočný regulátor [VOL].** Zobrazí se "(název)".
- **4 Vyberte zařízení Bluetooth Otočte otočným regulátorem [VOL].**

#### **5 Nastavte zařízení Bluetooth Stiskněte otočný regulátor [VOL].**

Zobrazí se "\*(název)" nebo "-(název)".

- "\*": Vybrané zařízení Bluetooth je zaneprázdněno.
- "-": Vybrané zařízení Bluetooth je v pohotovostním režimu.
- " " (prázdné): Volba zařízení Bluetooth byla potlačena.

#### **6 Ukončete režim nastavení BT Stiskněte tlačítko [ ].** ি∑

• Jestliže je zařízení Bluetooth již vybráno, zrušte volbu a pak vyberte jiné.

## <span id="page-28-0"></span>**Nastavení Bluetooth**

#### <span id="page-28-1"></span>Odstranění registrovaného zařízení Bluetooth

Zaregistrované zařízení Bluetooth můžete odstranit.

#### **1 Přejděte do režimu Bluetooth Stiskněte tlačítko [ ].**

✍ Můžete rovněž provést výběr v položce "Settings" v režimu seznamu nabídek.

**2 Vstupte do režimu odstranění zařízení Bluetooth Otáčejte otočným regulátorem [VOL] a zatlačte na jeho střed, je-li zobrazena požadovaná položka.** 

**Vyberte položku "BT Settings" > "Pairing" > "Device Delete".**

Zobrazí se "(název)".

- **3 Vyberte zařízení Bluetooth Otočte otočným regulátorem [VOL].**
- **4 Odstraňte vybrané zařízení Bluetooth Stiskněte otočný regulátor [VOL].**
- **5 Otáčejte otočným regulátorem [VOL] a zatlačte na jeho střed, je-li zobrazena požadovaná položka. Vyberte** "YES". Zobrazí se Delete"

#### **6 Ukončete režim nastavení BT Stiskněte tlačítko [ ].**

⁄ • Odstraněním registrovaného mobilního telefonu se odebere i telefonní seznam, seznamy hovorů a zprávy SMS.

#### Stažení telefonního seznamu

Stáhněte si údaje telefonního seznamu z mobilního telefonu do této jednotky, abyste mohli používat telefonní seznam v této jednotce.

#### Jak stáhnout seznam automaticky

Jestliže mobilní telefon podporuje funkci synchronizace telefonního seznamu, pak je telefonní seznam stažen automaticky po připojení Bluetooth.

## € ∂

• Může být požadováno nastavení na mobilním telefonu. • Jestliže se v jednotce nenajdou žádné údaje telefonního seznamu, i když je na obrazovce informace o dokončení, pak pravděpodobně váš mobilní telefon nepodporuje automatické stahování údajů telefonního seznamu. V takovém případě se pokuste o ruční stažení.

#### Jak stáhnout seznam z mobilního telefonu ručně

- **1 Obsluhou mobilního telefonu ukončete připojení hands-free.**
- **2 Obsluhou mobilního telefonu odešlete údaje telefonního seznamu na tuto jednotku**

Obsluhou telefonního seznamu stáhněte údaje telefonního seznamu do této jednotky.

- Během stanování: je zobrazeno "Downloading".
- Po skončení stahování: zobrazí se "Completed".
- **3 Obsluhou telefonního seznamu spusťte handsfree připojení.**

#### Jak vymazat zprávu o dokončení stahování **Stiskněte libovolné tlačítko.** ⁄

- • Pro každý zaregistrovaný mobilní telefon může být zaregistrováno až 500 telefonních čísel.
- Každé telefonní číslo může mít až 32 číslic spolu s až 50\* znaky představujícími jméno.

(\* 50: Počet abecedních znaků. V závislosti na typu znaků, může být počet vložených znaků menší.)

• Chcete-li zrušit stahování údajů telefonního seznamu, udělejte to prostřednictvím ovládání mobilního telefonu.

#### Test registrace zařízení Bluetooth

V tomto režimu můžete zkontrolovat, zda lze zařízení Bluetooth zaregistrovat pomocí této iednotky.

### **1 Přejděte do režimu Bluetooth Stiskněte tlačítko [ ] na dobu alespoň 1 sekundy.**

Spustí se vyhledávání zařízení Bluetooth a zároveň se zobrazí text "Searching".

- **2 Vyberte zařízení Bluetooth, které chcete otestovat Otáčením otočného regulátoru [VOL] vyberte zařízení Bluetooth.**
- **3 Aktivujte režim testování BT Stiskněte otočný regulátor [VOL] na alespoň 1 sekundu.**

Zobrazí se zpráva "BT Test Mode".

#### **4 Přenos kódu PIN.**

Po úspěšném spárování se test připojení spustí automaticky. Po dokončení testu připojení se výsledky zobrazí jako funkce ("OK": povoleno; "NG": zakázáno).

![](_page_28_Picture_566.jpeg)

**5 Ukončete režim testování BT Stiskněte otočný regulátor [VOL] .**

## <span id="page-29-0"></span>**SMS (Short Message Service)**

![](_page_29_Figure_1.jpeg)

#### <span id="page-29-2"></span>Stahování SMS

Stáhněte krátkou zprávu (SMS) došlou na váš mobilní telefon, abyste si ji mohli přečíst na této jednotce.

**1 Přejděte do režimu Bluetooth Stiskněte tlačítko [ ].**

✍ Můžete rovněž provést výběr v položce "Settings" v režimu seznamu nabídek.

**2 Vstupte do režimu SMS download**

**Otáčejte otočným regulátorem [VOL] a zatlačte na jeho střed, je-li zobrazena požadovaná položka.** 

**Vyberte položku "BT Settings"** > **"SMS"** > **"SMS Download".**

#### **3 Spusťte načítání Stiskněte otočný regulátor [VOL].**

Zobrazí se nápis "Downloading". Po dokončení stahování se zobrazí "Completed".

### **4 Ukončete režim nastavení BT Stiskněte tlačítko [ ].**

⁄ • Mobilní telefon musí umožňovat odeslání SMS pomocí Bluetooth. Může být požadováno nastavení na mobilním telefonu. Jestliže mobilní telefon nepodporuje funkci SMS, v režimu Ovládání funkcí se neobjeví položka SMS

- download. • Když je SMS stažena z mobilního telefonu, otevřou se zprávy, které nebyly v mobilním telefonu otevřeny.
- • Může být staženo až 149 již přečtených a nepřečtených krátkých zpráv.

#### <span id="page-29-1"></span>SMS (Short Message Service)

SMS přijatá mobilním telefonem je zobrazena na přijímači.

Zobrazí se nově došlá zpráva.

 $\wedge$ 

• Aby se předešlo nehodám, řidič nesmí při řízení číst SMS.

#### Jakmile dojde zpráva

Zobrazí se "SMS Received". Při jakékoli operaci toto zobrazení zmizí.

#### Zobrazování SMS

**1 Přejděte do režimu Bluetooth Stiskněte tlačítko [ ].**

#### **2 Vstupte do režimu SMS Inbox**

**Otáčejte otočným regulátorem [VOL] a zatlačte na jeho střed, je-li zobrazena požadovaná položka. Vyberte položku "SMS Inbox".**

Objeví se seznam zpráv.

#### **3 Vyberte zprávu**

### **Otočte otočným regulátorem [VOL].**

Opakovaným stisknutím tlačítka [DISP] lze přepínat mezi telefonním číslem nebo jménem a datem přijetí zprávy.

## **4 Zobrazení textu**

**Stiskněte otočný regulátor [VOL].** Otáčením otočného regulátoru [VOL] procházejte zprávu.

Dalším stisknutím otočného regulátoru [VOL] se vrátíte na obrazovku seznamu zpráv.

#### **5 Ukončete režim schránky SMS Stiskněte tlačítko [MENU].**

**6 Ukončete režim nastavení BT Stiskněte tlačítko [ ].**

⁄

- • Na začátku seznamu je zobrazena neotevřená zpráva. Ostatní zprávy jsou znázorněny v tom pořadí, v jakém došly.
- • Nelze zobrazit zprávy SMS, které dorazily, když mobilní telefon nebyl připojený k rozhraní Bluetooth. Stáhněte zprávu SMS.
- Krátkou zprávu nelze zobrazit během stahování zprávy SMS.

<span id="page-29-3"></span>V tomto režimu lze vybrat způsob odpovědi na přijatou zprávu SMS.

**1 Přejděte do režimu Bluetooth Stiskněte tlačítko [ ].**

## **2 Aktivujte režim odpovědi na zprávu SMS**

**Otáčejte otočným regulátorem [VOL] a zatlačte na jeho střed, je-li zobrazena požadovaná položka. Vyberte položku "BT Settings"** > **"SMS"** > **"SMS** 

**Reply".**

#### **3 Proveďte požadované nastavení odpovědi**

![](_page_29_Picture_762.jpeg)

**Otáčením otočného regulátoru [VOL] vyberte nastavení odpovědi a poté otočný regulátor [VOL] stiskněte.**

- **4 Ukončete režim odpovědi na zprávu SMS Stiskněte tlačítko [MENU].**
- **5 Ukončete režim nastavení BT Stiskněte tlačítko [ ].**

(⊞َ

• Postupem dle části <Nastavení textu odpovědi> (strana  $60$ 

- Vyberete-li možnost "Auto", odešle se odpověď pouze na zprávu SMS odeslanou telefonem, jehož číslo je zaregistrováno v telefonním seznamu. Je-li zpráva SMS přijata z telefonu, jehož číslo není registrováno v telefonním seznamu, můžete na ni odpovědět stejným způsobem jako při výběru možnosti. Manual"
- V případě selhání odeslání zprávy, která je automaticky zaslána, když je v nastavení odpovědi zvoleno "Auto", se zobrazí hlášení "Send Error". Zobrazuje-li se na displeji stále ještě text "SMS Resend", výběrem možnosti "YES" odpověď znovu odešlete.Výběrem možnosti "NO" odpověď zrušíte.

<span id="page-29-4"></span>V tomto režimu můžete nastavit text odpovědi (jazyk).

- **1 Přejděte do režimu Bluetooth Stiskněte tlačítko [ ].**
- **2 Aktivujte režim zpráv SMS Otáčejte otočným regulátorem [VOL] a zatlačte na jeho střed, je-li zobrazena požadovaná položka. Vyberte položku "BT Settings"** > **"SMS"** > **"SMS Message".**
- **3 Vyberte požadovanou zprávu (jazyk) Otáčením otočného regulátoru [VOL] vyberte zprávu (jazyk) a poté otočný regulátor [VOL] stiskněte.**
- **4 Ukončete režim zpráv SMS Stiskněte tlačítko [MENU].**
- **5 Ukončete režim nastavení BT Stiskněte tlačítko [ ].** ⁄

• Vyberete-li ze zprávy možnost "User", odešle se dříve vytvořená původní zpráva. Další informace najdete v části [<Vytvoření](#page-30-1) původní zprávy> (strana 61).

## <span id="page-30-0"></span>**SMS (Short Message Service)**

### <span id="page-30-1"></span>Vytvoření původní zprávy

V tomto režimu můžete vytvořit původní text odpovědi na zprávu.

**1 Přejděte do režimu Bluetooth Stiskněte tlačítko [ ].**

#### **2 Aktivujte režim výběru zpráv SMS**

**Otáčejte otočným regulátorem [VOL] a zatlačte na jeho střed, je-li zobrazena požadovaná položka. Vyberte položku "BT Settings"** > **"SMS"** > **"SMS Message".**

**3 Vyberte režim úprav zprávy SMS**

**Otáčením otočného regulátoru [VOL] vyberte**  položku "User" a poté otočný regulátor [VOL] **stiskněte alespoň na dobu 1 sekundy .**

#### **4 Vytvořte zprávu**

![](_page_30_Picture_335.jpeg)

#### **5 Náhled zprávy**

**Stiskněte otočný regulátor [VOL] na alespoň 1 sekundu.**

Stisknutím tlačítka [MENU] se vrátíte k vytváření zprávy.

#### **6 Výběr zprávy**

**Stiskněte otočný regulátor [VOL].**

**7 Ukončete režim výběru zpráv SMS Stiskněte tlačítko [MENU].**

#### **8 Ukončete režim nastavení BT Stiskněte tlačítko [ ].**

## ⁄

• Písmena můžete zadat pomocí dálkového ovládání. Příklad zadání: Chcete-li zadat písmeno "A", jednou stiskněte tlačítko [2] a poté stiskněte tlačítko [►►I]. Chcete-li zadat písmeno "F", třikrát stiskněte tlačítko [3] a poté stiskněte tlačítko [►►]. Stisknutím tlačítka [DIRECT] přepnete mezi typy písmen. Po zadání všech písmen můžete stisknutím tlačítka [>11] zobrazit náhled zprávy. Dalším stisknutím tlačítka [>II] zprávu potvrdíte.

### Ruční odpověď na zprávu SMS

Na přijatou zprávu SMS můžete odpovědět ručně.

#### Jakmile dojde zpráva

Zobrazí se nápis "SMS Reply".

- **1 Otáčením otočného regulátoru [VOL] vyberte "YES" a poté otočný regulátor [VOL] stiskněte.** Výběrem položky "NO" ruční odpověď na zprávu SMS zrušíte.
- **2 Vyberte požadovanou zprávu (jazyk) Otáčením otočného regulátoru [VOL] vyberte zprávu (jazyk) a poté otočný regulátor [VOL] stiskněte.**

## **3 Odešlete odpověď**

**Stiskněte otočný regulátor [VOL].** Selže-li odeslání zprávy, zobrazí se text "Send Error". Zobrazuje-li se na displeji stále ještě text "SMS Resend", výběrem možnosti "YES" odpověď znovu odešlete. Výběrem položky "NO" ruční odpověď na zprávu SMS zrušíte.

#### Zrušení ruční odpovědi na zprávu SMS **Stiskněte tlačítko [SRC].**

<span id="page-31-0"></span>![](_page_31_Figure_1.jpeg)

## Celkové ovládání

- **• Ovládání hlasitosti:** [VOL]
- **• Source select:** [SRC]
- **• Volume reduce:** [ATT] Při opětovném stisknutí tlačítka se hlasitost vrátí na původní úroveň.
- **•** Návrat na předchozí položku v režimu: [1]
- **• Ukončení z režimu:** [EXIT]
- Výběr položky: [▲]/[▼]
- **• Určení:** [ENT]
- **• Vstupte do režimu ovládání zvuku:** [AUD]

## V režimu rádia

- **• Výběr pásma:** [FM]/[AM]
- Výběr stanice: [ $\blacktriangleleft$ ]/[ $\blacktriangleright$ ]
- **• Vyvolání předvoleb stanic:** [1] [0] a [ENT] Příklad:

![](_page_31_Picture_754.jpeg)

#### Ve zdroji USB/SD/hudebního CD/ zvukového souboru

- Výběr hudby: [ $\blacktriangleleft$ ]/[ $\blacktriangleright$ ]
- **• Výběr složky:** [FM]/[AM]
- **• Pozastavit/přehrát:** [ENT]
- **• Aktivujte režim seznamu nabídek:** [5]/[∞]
- **• Pohyb mezi složkami/soubory během režimu** vyhledávání: **[**▲]/[▼]
- **•** Návrat na předchozí položku v režimu: [ $\triangle$ ]

#### Ve zdroji iPod

- **• Aktivujte režim seznamu nabídek:** [5]/[∞]
- **• Pohyb mezi položkami během režimu**
- vyhledávání hudby: **[▲]/[▼]**
- **•** Návrat na předchozí položku v režimu: [1]
- Výběr hudby: [ $\leftarrow$  1/[ $\rightarrow$ ]

#### Ovládání hands-free telefonu

#### Jak provést hovor

- **• Vstupte do režimu Bluetooth:** [ ]
- **• Vyberte metodu vytáčení:** [5]/[∞] ➜ [ENT]
- **• Vstup vytočením čísla:** Zadejte číslici: **[0] – [9]** Zadejte "+": **[▶▶**] Zadeite #": **[FM]** Zadejte "\*": [AM]
- Vymažte vložené telefonní číslo. **[**4**]**
- **• Uskutečněte volání:** [DIRECT]

#### Přijetí hovoru

• Přijměte volání: [ ]

#### Čekání na hovor

- **• Přijetí dalšího příchozího volání při potlačené** funkci aktuálního volání: [**\**
- **• Přijetí dalšího příchozího volání po ukončení aktuálního volání:** [SRC]
- **• Pokračujte v aktuálním volání:** [1]

#### Během hovoru

- **• Ukončete volání:** [SRC]
- **• Přepněte mezi režimem soukromého volání a režimem volání s hands-free:** [ENT]

### Příprava jednotky dálkového ovládání

Vysuňte fólii z přihrádky baterie z jednotky dálkového ovládání ve směru šipky.

![](_page_31_Picture_47.jpeg)

## **Výměna baterie jednotky dálkového**

![](_page_31_Picture_49.jpeg)

Použijte běžně dostupnou knoflíkovou baterii (CR2025).

Vložte baterii se správně orientovanými póly + a – podle obrázku uvnitř přihrádky.

## ¤ **VAROVÁNÍ**

- Nepokládejte dálkové ovládání na horká místa, například na přístrojovou desku.
- · Lithiová baterie.
- V případě nesprávné výměny baterie hrozí nebezpečí výbuchu. Nahraďte pouze baterií stejného nebo ekvivalentního typu.
- Bateriová jednotka nebo baterie nesmí být vystaveny nadměrnému teplu, například slunečnímu záření, ohni apod.
- • Uchovávejte baterie mimo dosah dětí a v původním obalu, dokud je nebudete potřebovat. Použité baterie řádně zlikvidujte. V případě spolknutí ihned kontaktujte lékaře.

## <span id="page-32-0"></span>**Příloha**

#### **O zvukových souborech**

**• Přehrávatelné audio soubory** AAC-LC (.m4a), MP3 (.mp3), WMA (.wma)

- **• Přehrávatelné disky** CD-R/RW/ROM
- **• Přehrávatelné formáty dat na disku** ISO 9660 úroveň 1/2, Joliet, Romeo, dlouhý název souboru.

#### **Přehrávatelná USB zařízení**  Třída USB paměti

**• Přehrávatelné systémy souborů zařízení USB a karty SD**

 FAT16, FAT32

I v případě, že zvukové soubory odpovídají výše uvedeným standardům, nemusí být, v závislosti na typu nebo stavu média či zařízení, přehrávání možné.

#### **• Pořadí přehrávání audio souborů**

 V níže uvedeném příkladu stromu složek/souborů jsou soubory přehrávány v pořadí od ① do ⑩.

![](_page_32_Figure_11.jpeg)

Online příručka ke zvukovým souborům je k dispozici na webových stránkách www.kenwood.com/cs/ ce/audiofile/. V této online příručce naleznete podrobnější informace a poznámky, které nejsou uvedeny v této příručce. Z tohoto důvodu si, prosím, prostudujte také online příručky.

## € 2

• V této příručce je termín "USB zařízení" používán pro flash disky a digitální audio přehrávače, které mají USB konektory.

#### <span id="page-32-1"></span>**iPod/iPhone, které lze připojit k tomuto zařízení**

#### Made for

- iPod touch (4th generation) iPod touch (3rd generation) • iPod touch (2nd generation) • iPod touch (1st generation)<br>• iPod classic • iPod with video  $\cdot$  iPod with video • iPod nano (6th generation) • iPod nano (5th generation) • iPod nano (4th generation) • iPod nano (3rd generation)  $\cdot$  iPod nano (2nd generation)  $\cdot$  iPod nano (1st generation)<br> $\cdot$  iPhone 4S • iPhone 4S<br>• iPhone 3GS<br>• iPhone 3GS<br>• iPhone 3G • iPhone 3GS *(platné v lednu 2012)*
- Poslední kompatibilní seznam iPod/iPhone. Další informace:

#### www.kenwood.com/cs/ce/ipod/

- • Dostupný typ ovládání se liší v závislosti na typu připojeného iPodu. Další podrobnosti viz www.kenwood.com/cs/ce/ipod/.
- Slovo "iPod" používané v této příručce označuje iPod nebo iPhone připojený pomocí připojovacího kabelu iPod\* (volitelné příslušenství). \* Nepodporuje model KCA-iP500.

Informace o zařízeních iPod, které lze připojit a o připojovacích kabelech iPod najdete na webových stránkách.

#### http://www.kenwood.com/cs/ce/ipod/

(∰

- Pokud po připojení zařízení jPod spustíte přehrávání, jsou nejprve přehrány skladby ze zařízení iPod. V tomto případě je zobrazen nápis "RESUMING", aniž by byl zobrazen název složky, atd. Změnou vybrané položky zobrazíte správný název, atd.
- Pokud je na iPodu zobrazeno "KENWOOD" nebo "√", nemůžete iPod používat.

#### **O zařízení USB**

- • Pokud je k této jednotce připojeno USB zařízení a jednotka je napájena, lze připojené zařízení nabít.
- • Zařízení USB nainstalujte do místa, kde nebude překážet při řízení vozidla.
- • USB zařízení nemůžete připojit prostřednictvím USB rozbočovače a Multi Card Reader.
- • Pořiďte si záložní kopie zvukových souborů použitých v tomto přístroji. V závislosti na provozních podmínkách zařízení USB se mohou soubory smazat.

Neposkytujeme žádnou kompenzaci za jakékoli poškození, ke kterému došlo v důsledku smazání uložených dat.

- • S přístrojem není dodáváno žádné zařízení USB. Je třeba zakoupit běžně prodávané zařízení USB.
- • Pokud připojujete USB zařízení, doporučujeme použít CA-U1EX (volitelné příslušenství). (Nicméně max. napájecí proud CA-UIEX je 500 mA.)
- • Při použití jiného než kompatibilního USB kabelu není zaručeno normální přehrávání. Připojení USB kabelu delšího než 4 m může způsobit nestandardní přehrávání.

#### **Informace o aplikaci "KENWOOD Music Editor"**

- Toto zařízení podporuje počítačovou aplikaci "KENWOOD Music Editor Light ver1.1" nebo novější.
- • Pokud používáte zvukový soubor s databázovými informacemi přidanými pomocí aplikace. KENWOOD Music Editor Lite ver1.1" můžete pomocí [<Vyhledávání](#page-7-1) souboru> (strana 16) vyhledávat soubor podle názvu, alba nebo jména interpreta.
- V návodu k použití je termín "médium Music Editor" používán k označení zařízení, které obsahuje zvukové soubory s databázovými informacemi přidanými aplikací KENWOOD Music Editor.
- Aplikace "KENWOOD Music Editor Light ver1.1" je dostupná na následující webové stránce: www.kenwood.com/cs/ce/
- Další informace o aplikaci "KENWOOD Music Editor Light ver1.1" najdete na výše uvedené webové stránce nebo v nápovědě aplikace.

#### **Mobilní telefon a audio přehrávač Bluetooth**

Tato jednotka vyhovuje následujícím specifikacím Bluetooth:

![](_page_32_Picture_1086.jpeg)

Pro informace o mobilních telefonech s ověřenou kompatibilitou navštivte následující URL:

#### http://www.kenwood.com/cs/ce/bt/

(⊞)

- Jednotky podporující funkce Bluetooth byly certifikovány na vyhovění standardům Bluetooth podle postupu předepsaných Bluetooth SIG. Přesto však může být možné, že tyto jednotky nebudou komunikovat s vaším mobilním telefonem v závislosti na jeho typu.
- HFP je profil pro uskutečnění hovoru hands-free.
- OPP je profil používaný pro přenos dat, jako je telefonní seznam mezi jednotkami.
- • A2DP je profil navržený pro přenos hudby z audio přehrávače.
- • AVRCP je profil navržený pro ovládání přehrávání a výběru hudby audio přehrávačem.

## <span id="page-33-0"></span>**Příloha**

#### <span id="page-33-1"></span>**Seznam nabídek**

#### Běžné položky funkcí

![](_page_33_Picture_754.jpeg)

![](_page_33_Picture_755.jpeg)

![](_page_33_Picture_756.jpeg)

![](_page_33_Figure_6.jpeg)

Položky funkcí zobrazované, když je jako zdroj vybrán iPod

![](_page_33_Picture_757.jpeg)

Položky funkcí zobrazované, když je jako zdroj vybráno USB/SD

![](_page_33_Picture_758.jpeg)

#### Položky funkcí zobrazované, když je jako zdroj vybráno hudební CD/ zvukový soubor

![](_page_33_Picture_759.jpeg)

#### Položky funkcí zobrazované, když je jako zdroj vybráno rádio

![](_page_33_Picture_760.jpeg)

#### Položky funkcí zobrazované, když je jako zdroj vybrán zvuk Bluetooth

![](_page_33_Picture_761.jpeg)

![](_page_33_Picture_762.jpeg)

#### Položky funkcí zobrazované, když je jako zdroj vybráno hands-free

![](_page_33_Picture_763.jpeg)

#### Položky funkcí zobrazované, když je vybrán zdroj AUX

![](_page_33_Picture_764.jpeg)

## <span id="page-34-0"></span>**Příloha**

#### <span id="page-34-1"></span>**Seznam měst**

![](_page_34_Picture_851.jpeg)

![](_page_34_Picture_852.jpeg)

(UTC)

**Kontinent Město Časový rozdíl**

Tento produkt nebyl instalován výrobcem vozidla při jeho výrobě ani autorizovaným dovozcem vozidla do členského státu EU.

#### **Informace o likvidaci starého elektrického a elektronického vybavení a baterií (pro země EU, které převzaly systém třídění odpadu)**

![](_page_34_Picture_6.jpeg)

 $\rightarrow$ ⊠ **Pb** 

Produkty a baterie se symbolem (přeškrtnutý odpadkový kontejner) nesmí byt likvidovány jako komunální odpad. Staré elektrické a elektronické vybavení a **baterie mají být recyklovány v zařízení** určeném pro manipulaci s těmito předměty a jejich zbytkovými produkty. Kontaktujte místní správní orgán ohledně umístění nejbližšího takového zařízení. Správná recyklace a třídění odpadu napomůže zachování přírodních zdrojů,

stejně jako ochraně našeho zdraví a životního prostředí před škodlivými vlivy. Poznámka: Znak "Pb" pod symbolem pro baterie vyjadřuje, že tato baterie obsahuje olovo.

#### **Označení produktů používajících laser**

![](_page_34_Picture_10.jpeg)

Štítek je připojen ke konstrukci/skříni a oznamuje, že daná součást využívá laserových paprsků klasifikovaných jako Třída 1. To znamená, že jednotka používá laserové paprsky o nízké intenzitě. Vně přístroje se nebezpečné záření nevyskytuje.

- • "Adobe Reader"is a trademark of Adobe Systems Incorporated.
- The "AAC" logo is a trademark of Dolby Laboratories
- • Značka a loga Bluetooth jsou majetkem společnosti Bluetooth SIG, Inc. a společnost JVC KENWOOD Corporation tyto značky používá na základě licence. Další ochranné známky a obchodní názvy patří dalším vlastníkům.
- iTunes is a trademark of Apple Inc.
- • "Made for iPod" and "Made for iPhone" mean that an electronic accessory has been designed to connect specifically to iPod, or iPhone, respectively, and has been certified by the developer to meet Apple performance standards. Apple is not responsible for the operation of this device or its compliance with safety and regulatory standards. Please note that the use of this accessory with iPod, or iPhone may affect wireless performance.
- • iPhone, iPod, iPod classic, iPod nano, and iPod touch are trademarks of Apple Inc., registered in the U.S. and other countries.

## <span id="page-35-0"></span>**Příslušenství/Postup při instalaci**

#### Příslušenství

![](_page_35_Figure_2.jpeg)

### Postup při instalaci

- **1** Aby nedošlo ke zkratu, vyjměte klíč ze zapalování a z baterie odpojte svorku $\Theta$ .
- **2** Správně zapojte vstupní a výstupní vodiče jednotlivých přístrojů.
- **3** Kabely připojte ke kabelovému svazku.
- **4** Konektor B na kabelovém svazku připojte k reproduktorovému kabelu vašeho vozu.
- **5** Konektor A na kabelovém svazku připojte k externí napájecí zásuvce vašeho vozu.
- **6** Kabelový svazek připojte k přístroji.
- **7** Přístroj nainstalujte do auta.
- **8** Znovu připojte konektor baterie  $\ominus$
- **9** Stiskněte tlačítko obnovení (reset).

## $\bigwedge$

- • Montáž a zapojení výrobku vyžadují zručnost a zkušenosti. Z bezpečnostních důvodů ponechte montáž a instalaci na profesionálech.
- Ujistěte se, že přístroj připojujete na napájení 12 V stejn. s uzemněným záporným pólem.
- • Přístroj neinstalujte na místa vystavená přímému slunečnímu záření, vysokým teplotám nebo nadměrné vlhkosti. Vyhněte se i místům, kde by se do přístroje mohla dostat voda nebo prach.
- • K instalaci nepoužívejte jiné šrouby než dodávané. Použijte pouze dodané šrouby. Pokud použijete nesprávné šrouby, mohli byste zařízení poškodit.
- Pokud není ZAPNUTO napájení (zobrazí se "Protect"), mohlo dojít ke zkratování kabelu reproduktoru nebo se kabel dotkl konstrukce vozu a došlo k aktivování ochranné funkce. V takovém případě je potřeba zkontrolovat zapojení reproduktoru.
- • Ujistěte se, že jsou všechny spoje dobře zajištěné a zasunuté nadoraz.
- • Jestliže zapalování vozidla nedisponuje polohou ACC nebo kabel zapalování je připojen na trvalý zdroj napájení, např. kabel od baterie, nelze napájení přístroje ovládat zapalováním (tj. přístroj se nebude zapínat a vypínat současně se zapalováním). Pokud chcete závislost na

zapalování zachovat, připojte kabel k zapalování ke zdroji pro zařízení, které se zapíná a vypíná současně se zapalováním.

- • Pokud konektor nepasuje do konektoru vozidla, použijte běžně dostupný redukční konektor.
- Nedovolte, aby se nezapojené kabely nebo konektory mohly dotýkat kovových částí vozidla nebo jiných vodičů. Aby nedošlo ke zkratu, neodstraňujte kryty z konců nepřipojených kabelů nebo konektorů.
- • Má-li mechanika kryt, ujistěte se, že je zařízení instalováno tak, aby se čelní panel nedotýkal krytu při otevírání a zavírání.
- • Pokud vyhoří pojistka, ujistěte se nejdřív, že zkrat nezpůsobily kabely, teprve potom vyměňte pojistku za novou se stejnými technickými parametry.
- • Kabely reproduktorů připojte k odpovídajícím konektorům. Přístroj se může poškodit nebo nemusí pracovat, jestliže vzájemně propojíte kabely  $\ominus$  a/nebo je uzemníte ke kovovým částem vozidla.
- • Po instalaci přístroje zkontrolujte, zda brzdová světla, indikátory, stěrače atd. fungují správně.
- • Zařízení namontujte tak, aby úhel montáže nebyl větší než 30°. • Příjem může vynechávat, pokud se v blízkosti antény
- Bluetooth nacházejí kovové předměty.

![](_page_35_Picture_30.jpeg)

Anténa Bluetooth

#### **Pro dobrý příjem**

Chcete-li zajistit dobrý příjem, věnujte pozornost následujícímu:

- Komunikujte s mobilním telefonem tak, abyste na něj viděli a do vzdálenosti 10 m. Komunikační dosah se může snížit v závislosti na okolním prostředí. Komunikační dosah se také může zkrátit, jestliže je mezi jednotkou a mobilním telefonem překážka. Uvedený maximální komunikační dosah (10 m) nemusí být vždy zaručen.
- • Vysílací stanice nebo občanská radiostanice v blízkosti může způsobit rušení komunikace v důsledku příliš silného signálu.

## **Připojení kabelů ke konektorům**

![](_page_35_Figure_37.jpeg)

## <span id="page-36-0"></span>**Připojení kabelů ke konektorům**

#### **Průvodce funkcí konektorů**

![](_page_36_Picture_491.jpeg)

## 2**VÝSTRAHA**

#### **Připojení konektoru ISO**

Uspořádání kolíků pro konektory ISO závisí na typu vozidla. Ujistěte se, že veškerá propojení jsou správná, abyste zabránili poškození jednotky.

Výchozí připojení kabelů je popsáno níže v 1. Pokud jsou kolíky konektoru ISO nastaveny dle popisu v 2, proveďte propojení dle obrázku.

Připojte kabely dle 2 níže, pokud chcete zařízení nainstalovat ve vozech **Volkswagen**, atd.

1(Výchozí nastavení) Kolík A-7 (červený) v konektoru ISO vozidla je propojen se zapalováním a kolík A-4 (žlutý) je připojen ke stálému přívodu proudu.

Jednotka Vozidlo Kolík A-7 (červený) Kolík A-4 (žlutý) Kabel zapalování (červený) Kabel akumulátoru (žlutý) 2Kolík A-7 (červený) v konektoru ISO vozidla je

připojen ke stálému přívodu proudu a kolík A-4 (žlutý) je propojen se zapalováním. Kolík A-7 (červený) Kabel zapalování

![](_page_36_Figure_11.jpeg)

## **Instalace/odpojení jednotky**

#### Instalace

![](_page_36_Picture_14.jpeg)

Ohněte jazýčky na montážním pouzdru pomocí šroubováku nebo podobného nástroje a upevněte je na svém místě.

## (∰

• Ujistěte se, že je přístroj řádně upevněn. Pokud je jednotka nestabilní, může dojít k poruše (např. přeskakování zvuku).

### Odstranění plastového rámečku

**1** Připojte svorky na nástroji pro odpojení a vyjměte dva zámečky an horní úrovni. Zvedněte rámeček a vytáhněte jej vpřed, jak je zobrazeno na obrázku.

![](_page_36_Picture_20.jpeg)

Příslušenství 2 Nástroj pro odpojení

**2** Po odejmutí horní části vyjměte také dvě spodní úrovně.

⁄

• Rámeček může být uvolněn stejným způsobem i zespodu.

## Vyjmutí zařízení

- **1** Viz <Odpojení plastového rámečku> a poté odpojte plastový rámeček.
- **2** Sejměte čelní panel.
- **3** Dle obrázku vložte dva nástroje pro odpojení hluboko do otvorů na každé straně.
- **4** Snižte nástroj pro odpojení směrem dolů a zařízení napůl vytáhněte tak, že tlačíte směrem dovnitř. Příslušenství 2

![](_page_36_Picture_30.jpeg)

## $\triangle$

• Dejte pozor, abyste se nezranili o výstupky uvolňovacího přípravku.

**5** Rukama vytáhněte zařízení zcela ven a dávejte pozor, abyste jej neupustili.

¤ **VAROVÁNÍ**

Nainstalujte tuto jednotku do konzole vozu. Během používání jednotky ani krátce po něm se nedotýkejte kovových částí zařízení. Kovové části, jako např. tepelná jímka a okolí, jsou velmi horké.

## <span id="page-37-0"></span>**Instalace/odpojení jednotky Odstraňování problémů**

#### Instalace mikrofonu

- **1** Zkontrolujte pozici instalace mikrofonu (příslušenství 3).
- **2** Z instalačního povrchu odstraňte olej a jiné nečistoty.
- **3** Nainstalujte mikrofon.
- **4** Kabel veďte do jednotky a pomocí lepicí pásky nebo podobného materiálu jej na několika místech zajistěte.

![](_page_37_Picture_6.jpeg)

![](_page_37_Picture_7.jpeg)

Odstraňte ochranný papír z oboustranné pásky a připevněte ji na místo dle obrázku výše.

![](_page_37_Picture_9.jpeg)

Namiřte mikrofon směrem k řidiči.

Některé funkce této jednotky mohou být zablokovány některými nastaveními provedenými na této jednotce.

#### **! • Nelze nastavit subwoofer.**

- **Reproduktor pro hluboké tóny nemá žádný výstup.**
- **U manuálního nastavení pozice není možné nastavit pozici subwooferu.** ▲ • Funkce duální zóny je povolena.
- 
- [<Systém duální zóny> \(strana 45](#page-22-2) )
- Ve výběru reproduktoru je pro subwoofer vybráno Žádný. ☞ [<Nastavení reproduktorů> \(strana 47](#page-23-2))
- 

**! Nelze nastavit zadní reproduktor.** <br>
→ Ve výběru reproduktoru je pro zadní reproduktory vybráno Žádný. [<Nastavení reproduktorů> \(strana](#page-23-2)  [47](#page-23-2) )

**! Nelze nastavit vysokofrekvenční reproduktor.** ▶ Ve výběru reproduktoru je pro zadní reproduktory vybráno Žádný. [<Nastavení reproduktorů> \(strana](#page-23-2)  [47](#page-23-2) )

- **! Nelze nastavit ekvalizér.**
- **Nelze nastavit zesílení basů. • Nelze nastavit vylepšení zvuku.**
- 
- **Nelze nastavit ovládání polohy.** ▲ Funkce duální zóny je povolena.
- <sup>■</sup>[<Systém duální zóny> \(strana 45](#page-22-2)) • Funkce DSP je deaktivována. <sup>"</sup> "DSP Set" v části
- [<Ovládání zvuku> \(strana 43\)](#page-21-2) • Ve výběru reproduktoru je pro zadní reproduktory vybráno Žádný. <sup>®</sup> <Nastavení reproduktorů>

[\(strana 47](#page-23-2) )

- **! V duální zóně nelze vybrat cíl výstupu doplňkového zdroje. • Nelze nastavit hlasitost zadních reproduktorů.** ▲
	- Funkce duální zóny je deaktivována.
- E [<Systém duální zóny> \(strana 45\)](#page-22-2)

#### *I* Nelze nastavit displej.

 [<Nastavení demo režimu> \(strana 42](#page-20-1) ) není vypnuté.

## **Počet skladeb obsažených v kategorii "Songs" tohoto zařízení se liší od počtu skladeb**

 $\triangleright$  Soubory podcastu se v tomto zařízení nepočítají, protože zařízení přehrávání souborů podcastu nepodporuje.<br>---------------------------

Pokud se zařízení chová jako by mělo poruchu, může se jednat pouze o špatné ovládání nebo nesprávné zapojení kabelů. Než zavoláte servis, zkontrolujte nejprve následující tabulku s možnými potížemi.

#### **Obecné**

#### **? Zvuk kontrolního zvukového signálu (pípnutí) se nespouští.**

- Je použit konektor předzesilovače.
	- Tón senzoru dotyku nelze vysílat prostřednictvím konektoru předzesilovače.

#### **? Při použití ovladače nebo tlačítka podsvícení bliká.** Toto je efekt podsvícení tlačítek.

For Tento efekt můžete nastavit v položce "ILLUMI Effect" v části [<Nastavení zobrazení> \(strana](#page-16-2)  [33\)](#page-16-2) .

#### **? Efekt podsvícení tlačítek je ve spojení s hlasitostí zvuku jen malý.**

 Efekt podsvícení tlačítek nemusí být v závislosti na hlasitosti a kvalitě zvuku dostatečný.

#### **Zdroj rádia**

#### **? Příjem rozhlasu je nekvalitní.**

 Anténa vozu není vysunuta. **ESTANE Anténu plně vysuňte.**<br>2002 – Anténu plně vysuře za používání pro

#### **Zdroj disku**

#### **? Nepřehrává se požadovaný disk, ale jiný.**

Zvolené CD je silně znečištěné.

- Vyčistěte CD podle části o čistění disků CD [<Manipulace s CD disky> \(strana 6\)](#page-2-1) Disk je vložen do jiné zásuvky, než je zvolena. .
- Vyjměte zásobník s disky a zkontrolujte umístění disku.
- Disk je silně poškrábán.
- **EXECUTE SKUSTE JINÝ disk.**

#### **Přehrávání audio souborů**

#### **? Při přehrávání audio souboru přeskakuje zvuk.**

 Médium je poškrábané nebo špinavé. Vyčistěte médium podle části o čistění disků CD

<u>——— <Manipulace s CD disky> (stra</u>na 6))<br>✔ Nahrávací podmínky jsou špatné. Médium nahrajte znovu nebo použijte jiné médium.

![](_page_37_Picture_66.jpeg)

## <span id="page-38-0"></span>**Odstraňování problémů**

#### **Hands-free**

#### **? Hlasitost hands-free je nízká.**

 Hlasitost hands-free je nastavena na nízkou úroveň. **EXECUTE:** Hlasitost hands-free může být nastavena nezávisle. Nastavte je během hands-free hovoru. "Mic Gain" a "NR Level" v části <Nastavení [Bluetooth> \(strana 53\)](#page-26-1) .

#### **? Ze zadních reproduktorů nevychází žádný zvuk.**

- Mluvíte v režimu hand-free hovoru.
- Při hovoru v režimu hands-free nevychází ze zadních reproduktorů žádný zvuk.

#### **? Není slyšet pípnutí při přijetí příchozího hovoru.**

- $\vee$  To, zda se ozve pípnutí, závisí na typu mobilního telefonu.
	- Položka "Call Beep" v části [<Nastavení Bluetooth>](#page-26-1)  [\(strana 53\)](#page-26-1) je zapnuta (ON).

#### **? Hlas není rozpoznán.**

- $\vee$  Je otevřeno okno vozidla.
- Je-li okolní hluk velký, hlas nemůže být správně rozpoznán. Zavřete okno vozidla, abyste snížili hluk.
- Slabý hlas.
	- Je-li hlas příliš slabý, nemůže být správně rozpoznán. Mluvte do mikrofonu poněkud hlasitěji a přirozeně.

#### **Zdroj zvuku Bluetooth**

#### **? Audio přehrávač Bluetooth nelze zaregistrovat (spárovat).**

- Kód PIN je pevně nastaven.
- Když je v návodu k použití zmíněn kód PIN pro audio přehrávač Bluetooth, zaregistrujte jej dle části [<Registrace kódu PIN> \(strana 56\),](#page-27-1) abyste zaregistrovali audio přehrávač Bluetooth. Pokud v návodu k použití není uveden žádný kód PIN, zkuste "0000".

#### **? Zvuk z audio přehrávače Bluetooth je přerušovaný.**

- Vzdálenost mezi jednotkou a audio přehrávačem je příliš velká.
- **EXACTE:** Přesuňte audio přehrávač blíže k jednotce. Jiné zařízení Bluetooth ovlivňuje komunikaci
- Bluetooth.
- Vypněte ostatní zařízení Bluetooth. Přesuňte ostatní zařízení Bluetooth od této
	-
- jednotky.
- Jiné zařízení nebo profil Bluetooth jsou používány ke komunikaci.
- Stahování telefonního seznamu nebo SMS přerušuje zvuk.

#### **Níže uvedené zprávy ukazují stav systému.**

TOC Error: • CD je silně znečištěné. Disk CD je vložen obráceně. Disk CD je poškrábaný. • Disk je nečitelný.

#### ERROR 99/ Mecha Error:

- Přístroj z nějakého důvodu nefunguje.
	- Na přístroji stiskněte tlačítko Reset. Pokud kód. ERROR 99/ Mecha Error" nezmizí spojte se s nejbližším servisním centrem.
- CD-IN (bliká): CD přehrávač nefunguje správně.
	- Znovu vložte disk CD. Pokud není možné disk CD vysunout nebo pokud displej i po opakovaném vložení disku CD bliká, vypněte napájení a kontaktujte nejbližší servisní centrum.
- Protect (Bliká): Kabel reproduktoru byl zkratován nebo se dotkl šasí vozidla, a proto se aktivovala ochranná funkce.<br> $\Rightarrow$  Propoite nebo izoluite kabel reproduktorů
	- a stiskněte resetovací tlačítko. Pokud kód "Protect" nezmizí, kontaktujte nejbližší servisní centrum.
- Unsupported File:
	- Audio soubor je ve formátu, který tento přehrávač nepodporuje.

#### Copy Protection:

- Bylo spuštěno přehrávání souboru chráněného proti kopírování.
- Read Error: Systém souborů v připojeném zařízení USB je poškozený.
	- Zkopírujte si znovu soubory a složky pro USB zařízení. Jestliže se chybová zpráva zobrazuje i nadále, naformátujte zařízení USB nebo použijte jiná.
- No Device: • Zařízení USB je vybráno jako zdroj, ačkoli žádné zařízení USB není připojeno. • Jako zdroj je zvolena karta SD, přestože není žádná karta SD vložena.
	- Změňte zdroj na kterýkoli kromě USB a SD. Připojte zařízení USB nebo kartu SD a znovu nastavte jako zdroj USB nebo SD.
- No Disc: V otvoru pro vkládání disků není vložen žádný disk.
- N/A Device: • Je připojeno nepodporované zařízení USB.
	- Je vložena nepodporovaná karta SD. • Připojení k zařízení iPod selhalo. Zkontrolujte, jestli patří připojený
	- iPod mezi podporovaná zařízení iPod. Informace o podporovaných iPodech naleznete v části [<iPod/iPhone, které lze](#page-32-1)  [připojit k tomuto zařízení> \(strana 65\)](#page-32-1) .
- No Music Data/Error 15: • Připojené USB zařízení nebo vložená karta SD nemá žádné hratelné zvukové soubory. • Vložené médium obsahuje data, která tento přehrávač nepřehrává. USB ERROR: Na připojeném zařízení USB se mohla vyskytnout chyba. Vyjměte USB zařízení a vypněte a poté znovu zapněte napájení. Je-li na displeji stejná informace, použijte jiné USB zařízení. iPod Error: Připojení k zařízení iPod selhalo. Zařízení USB odpojte a poté opět připojte. Ověřte, zda zařízení iPod používá nejnovější verzi softwaru. Resetujte iPod/iPhone. No Number: • Volající strana neoznamuje ID volajícího. • Nejsou žádné údaje o telefonním čísle. No Data: • Není žádný seznam odchozích hovorů. • Není žádný seznam příchozích hovorů. • Není žádný seznam zmeškaných hovorů. • Není žádný telefonní seznam. No Entry: Mobilní telefon nebyl zaregistrován (párování). HF Disconnect: Jednotka nemůže komunikovat s mobilním telefonem. HF Error 07: Paměť je nepřístupná. Zařízení vypněte a zapněte. Jestliže se tato zpráva objevuje i nadále, stiskněte resetovací tlačítko na řídící jednotce. HF Error 68: Jednotka nemůže komunikovat s mobilním telefonem. Zařízení vypněte a zapněte. Jestliže se tato zpráva objevuje i nadále, stiskněte resetovací tlačítko na řídící jednotce. HF Error 89: Aktualizace firmwaru Bluetooth se nezdařila. Zkuste to znovu. Unknown: Zařízení Bluetooth nemůže být zjištěno. Device Full: Bylo již registrováno 5 Bluetooth zařízení. Žádné další Bluetooth zařízení už nemůže být zaregistrováno. PIN Code NG: Kód PIN je špatný. Connect NG: Jednotka nemůže být připojena k zařízení. Pairing Failed: Chyba při párování. No Phonebook: Údaje nejsou v telefonním seznamu obsaženy.
- No Message: Ve schránce není žádná krátká zpráva.

## <span id="page-39-0"></span>**Specifikace**

#### **Rádio**

Rozsah kmitočtů (prostor <sup>50</sup> kHz) : 87,5 MHz – 108,0 MHz Užitná citlivost (S/N = 26 dB) : <sup>1</sup> μV/75 <sup>Ω</sup> Tišící citlivost (S/N = 46 dB)<br>: 2,5 μV/75 Ω Kmitočtová odezva (±3,0 dB)<br> $\cdot$  30 Hz – 15 kHz Poměr signál-šum (MONO) : 63 dB Separace sterea (1 kHz)<br> $\cdot$  40 dB

#### **Rádio MW**

Rozsah kmitočtů (prostor 9 kHz) : 531 kHz – 1611 kHz Užitná citlivost (S/N = 20 dB) : 36 µV

#### **Rádio LW**

Kmitočtový rozsah : 153 kHz – <sup>279</sup> kHz Užitná citlivost (S/N = 20 dB) : 57 µV

#### **Bluetooth**

Verze : Certifikovaná verze Bluetooth 3.0 Kmitočtový rozsah<br>2,402–2,480 GHz Výstupní výkon<br> : +4 dBm (MAX), 0 dBm (AVE) Power Class 2 Maximální komunikační dosah : <sup>V</sup> přímé viditelnosti přibližně <sup>10</sup> m Profily : HFP (Hands Free Profile) (Hands-free profil) : HSP (Headset Profile) (Profil náhlavní sady)

- : SPP (Serial Port Profile) (Profil sériového portu)
- : PBAP (Phone book Access Profile) (Profil přístupu přes telefonní seznam)
- : OPP (Object Push Profile) (Objektový profil)
- : A2DP (Advanced Audio Distribution Profile) (Pokročilý profil distribuce zvuku)
- : AVRCP (Audio/Video Remote Control Profile) (Profil dálkového ovládání zvuku/obrazu)

#### **Rozhraní USB**

Standard USB : USB 1.1/ 2.0 (Full speed) Maximální odebíraný proud : 5 V stejn. <del>. .</del> 1 A Systém souborů<br>: FAT16/ 32<br>MP3 dekodér : Vyhovuje MPEG-1/2 Audio Layer-3 WMA dekodér : Vyhovuje Windows Media Audio AAC dekódování : AAC-LC ".m4a" soubory

#### **CD přehrávač**

Laserová dioda<br>: GaAlAs<br>Digitální filtr (D/A) : 8násobné převzorkování Konvertor D/A : 24 bit<br>Rychlost hřídele  $\frac{1}{2}$ : 500–200 ot./min. (CLV) Kolísání : Hodnoty neměřitelně nízké Kmitočtová odezva (±1 dB) : 10 Hz – <sup>20</sup> kHz Celkové harmonické zkreslení (1 kHz)<br>: 0,008 % Poměr signál-šum (1 kHz) : <sup>110</sup> dB Dynamický rozsah : 93 dB MP3 dekodér : Vyhovuje MPEG-1/2 Audio Layer-3 WMA dekodér : Vyhovuje Windows Media Audio AAC dekódování : AAC-LC ".m4a" soubory

#### **Karta SD**

Kompatibilní fyzický formát : verze 2.00 Maximální kapacita paměti : <sup>32</sup> GB Systém souborů : FAT16/ <sup>32</sup> MP3 dekodér<br>2 : Vyhovuje MPEG-1/2 Audio Layer-3 WMA dekodér : Vyhovuje Windows Media Audio AAC dekódování : AAC-LC ... m4a" soubory

#### **Zvuk**

Maximální výstupní výkon : 50 <sup>W</sup> <sup>x</sup> <sup>4</sup> Výstupní výkon (DIN 45324, +B = 14,4 V) : 30 W x 4 Impedance reproduktoru : 4–8 <sup>Ω</sup> Tónové akce PÁSMO 1 (62,5 Hz): ±9 dB PÁSMO 2 (100 Hz): ±9 dB PÁSMO 3 (160 Hz): ±9 dB PÁSMO 4 (250 Hz): ±9 dB PÁSMO 5 (400 Hz): ±9 dB PASMO 6 (630 Hz): ±9 dB PASMO 7 (1 kHz): ±9 dB PÁSMO 8 (1,6 kHz): ±9 dB PÁSMO 9 (2,5 kHz): ±9 dB  $PÁSMO 10 (4 kHz) + 9 dB$ PÁSMO 11 (6.3 kHz): +9 dB PÁSMO 12 (10 kHz): ±9 dB PÁSMO 13 (16 kHz): ±9 dB Úroveň předzesilovače/zatížení (CD) : <sup>4000</sup> mV/10 kΩ Odpor předzesilovače : ≤ 600 Ω

#### **Pomocný vstup**

Kmitočtová odezva (±3 dB)<br>: 20 Hz – 20 kHz Maximální vstupní napětí : 1200 mV Vstupní impedance<br>: 10 kΩ

#### **Obecné**

Provozní napětí (povolené 10,5–16 V) : 14,4 V Maximální proudová spotřeba : 10 <sup>A</sup> Instalační velikost (Š x V x H) : 182 <sup>x</sup> <sup>53</sup> <sup>x</sup> <sup>157</sup> mm Hmotnost : 1,3 kg

> • Technické údaje se mohou změnit bez předchozího oznámení.

#### **Prohlášení o shodě podle Směrnice o elektromagnetické kompatibilitě 2004/108/ ES**

#### **Prohlášení o shodě podle Směrnice R&TTE 1999/5/ES**

#### **Výrobce:**

JVC KENWOOD Corporation 3-12, Moriyacho, Kanagawa-ku, Yokohama-shi, Kanagawa 221- 0022, Japonsko

#### **Zástupce pro EU:**

Kenwood Electronics Europe BV Amsterdamseweg 37, 1422 AC UITHOORN, Nizozemsko

#### **English**

Hereby, Kenwood declares that this unit KDC-BT92SD is in compliance with the essential requirements and other relevant provisions of Directive 1999/5/EC.

#### **Français**

Par la présente Kenwood déclare que l'appareil KDC-BT92SD est conforme aux exigences essentielles et aux autres dispositions pertinentes de la directive 1999/5/CE.

Par la présente, Kenwood déclare que ce KDC-BT92SD est conforme aux exigences essentielles et aux autres dispositions de la directive 1999/5/CE qui lui sont applicables.

#### **Deutsch**

Hiermit erklärt Kenwood, dass sich dieser KDC-BT92SD in Übereinstimmung mit den grundlegenden Anforderungen und den anderen relevanten Vorschriften der Richtlinie 1999/5/EG befindet. (BMWi)

Hiermit erklärt Kenwood die Übereinstimmung des Gerätes KDC-BT92SD mit den grundlegenden Anforderungen und den anderen relevanten Festlegungen der Richitlinie 1999/5/EG. (Wien)

#### **Nederlands**

Hierbij verklaart Kenwood dat het toestel KDC-BT92SD in overeenstemming is met de essentiële eisen en de andere relevante bepalingen van richtlijn 1999/5/ EG.

Bij deze verklaat Kenwood dat deze KDC-BT92SD voldoet aan de essentiële eisen en aan de overige relevante bepalingen van Richtlijn 1999/5/EC.

#### **Italiano**

Con la presente Kenwood dichiara che questo KDC-BT92SD è conforme ai requisiti essenziali ed alle altre disposizioni pertinenti stabilite dalla direttiva 1999/5/CE.

#### **Español**

Por medio de la presente Kenwood declara que el KDC-BT92SD cumple con los requisitos esenciales y cualesquiera otras disposiciones aplicables o exigibles de la Directiva 1999/5/CE.

#### **Português**

Kenwood declara que este KDC-BT92SD está conforme com os requisitos essenciais e outras disposições da Directiva 1999/5/CE.

#### **Polska**

Kenwood niniejszym oświadcza, że KDC-BT92SD spełnia zasadnicze wymogi oraz inne istotne postanowienia dyrektywy 1999/5/EC.

#### **Český**

Kenwood timto prohlasuje, ze KDC-BT92SD je ve shode se zakladnimi pozadavky a s dalsimi prislusnymi ustanoveni Narizeni vlady c. 426/2000 Sb.

#### **Magyar**

Alulírott, Kenwood, kijelenti, hogy a jelen KDC-BT92SD megfelel az 1999/5/ EC irányelvben meghatározott alapvető követelményeknek és egyéb vonatkozó előírásoknak.

#### **Svenska**

Härmed intygar Kenwood att denna KDC-BT92SD stär l överensstämelse med de väsentliga egenskapskrav och övriga relevanta bestämmelser som framgår av direktiv 1999/5/EG.

#### **Suomi**

Kenwood vakuuttaa täten että KDC-BT92SD tyyppinen laite on direktiivin 1999/5/EY oleellisten vaatimusten ja sitä koskevien direktiivin muiden ehtojen mukainen.

#### **Slovensko**

S tem Kenwood izjavlja, da je ta KDC-BT92SD v skladu z osnovnimi zahtevami in ostalimi ustreznimi predpisi Direktive 1999/5/EC.

#### **Slovensky**

Spoločnosť Kenwood týmto vyhlasuje, že KDC-BT92SD spĺňa zákldné požiadavky a ďalšie prislušné ustanovenia Direktĺvy 1999/5/EC.

#### **Dansk**

Undertegnede Kenwood erklærer harved, at følgende udstyr KDC-BT92SD overholder de væsentlige krav og øvrige relevante krav i direktiv 1999/5/EF.

#### **Ελληνικά**

ΜΕ ΤΗΝ ΠΑΡΟΥΣΑ Kenwood ΔΗΛΩΝΕΙ ΟΤΙ KDC-BT92SD ΣΥΜΜΟΡΦΩΝΕΤΑΙ ΠΡΟΣ ΤΙΣ ΟΥΣΙΩΔΕΙΣ ΑΠΑΙΤΗΣΕΙΣ ΚΑΙ ΤΙΣ ΛΟΙΠΕΣ ΣΧΕΤΙΚΕΣ ΔΙΑΤΑΞΕΙΣ ΤΗΣ ΟΔΗΓΙΑΣ 1999/5/EK.

#### **Eesti**

Sellega kinnitab Kenwood, et see KDC-BT92SD vastab direktiivi 1999/5/EC põhilistele nõudmistele ja muudele asjakohastele määrustele.

#### **Latviešu**

Ar šo, Kenwood, apstiprina, ka KDC-BT92SD atbilst Direktīvas 1999/5/EK galvenajām prasībām un citiem tās nosacījumiem.

#### **Lietuviškai**

Šiuo, Kenwood, pareiškia, kad šis KDC-BT92SD atitinka pagrindinius Direktyvos 1999/5/EB reikalavimus ir kitas svarbias nuostatas.

#### **Malti**

Hawnhekk, Kenwood, jiddikiara li dan KDC-BT92SD jikkonforma mal-ħtiġijiet essenzjali u ma provvedimenti oħrajn relevanti li hemm fid-Dirrettiva 1999/5/ EC.

#### **Українська**

Компанія Kenwood заявляє, що цей виріб KDC-BT92SD відповідає ключовим вимогам та іншим пов'язаним положенням Директиви 1999/5/ EC.

#### **Turkish**

Kenwood, işbu belge ile KDC-BT92SD numaralı bu ünitenin 1999/5/EC Direktifi'nin özel gereksinimlerine ve ilgili diğer hükümlerine uygun olduğunu beyan eder.

![](_page_40_Picture_54.jpeg)